## **Line Counting Counting**

**Variables and Functions**

In this lesson, we're going to investigate the meaning of this curious line of code:

#### **n = n + 1;**

Reading it in the normal mathematical sense, this is a contradiction... an impossibility. There's no number out there that can be one more than itself. Of course, that would be misreading what the line says entirely. In fact, this is not an equation, but a command in ROBOTC, and a perfectly sensible one, when you understand what it's really saying.

## **Line Counting Counting (cont.)**

In this lesson, we're going to learn how to use a robot to count. Using code we have already *discussed, along with some new stuff, we will find out what we can do with this "line counting" concept.*

Let's back up a step. Where have we seen something like this before?

#### **motor[motorC] = 50;**

...sets a motor power setting to the numeric value 50.

#### **motor[motorB] = SensorValue(soundSensor);**

...sets a motor power to match the value of a sensor reading.

#### **thresholdValue = sumValue/2;**

...sets one variable to be equal to another variable divided by two.

In all of these situations, the command is to **set a value to something**. To the **left** of the equal sign, is the variable or other quantity that is set. To the right of the equal sign, is the value that it will be set to.

 $n = n + 1$ ; is part of the same family of commands. It is clearly not meant to say that "n is equal to n plus one," but rather that the program should set n equal to n plus one. How does that work? Well, if n starts at zero, then running this command sets n to be equal to 1. Let's substitute 0 for the n on the right side and see what happens.

> n starts at 0, so... n=n+1; *becomes* **n=0+1;**

> n is set to 1, so now... n=n+1; *becomes* **n=1+1;**

> ... and n is set to 2, so now... n=n+1; *becomes* **n=2+1;**

And so on! Each time you run the command  $n=n+1$ ; the value in the variable n is increased by 1!

# **Line Counting Counting (cont.)**

**Variables and Functions**

When would this be useful? Let's examine the warehouse task in more detail.

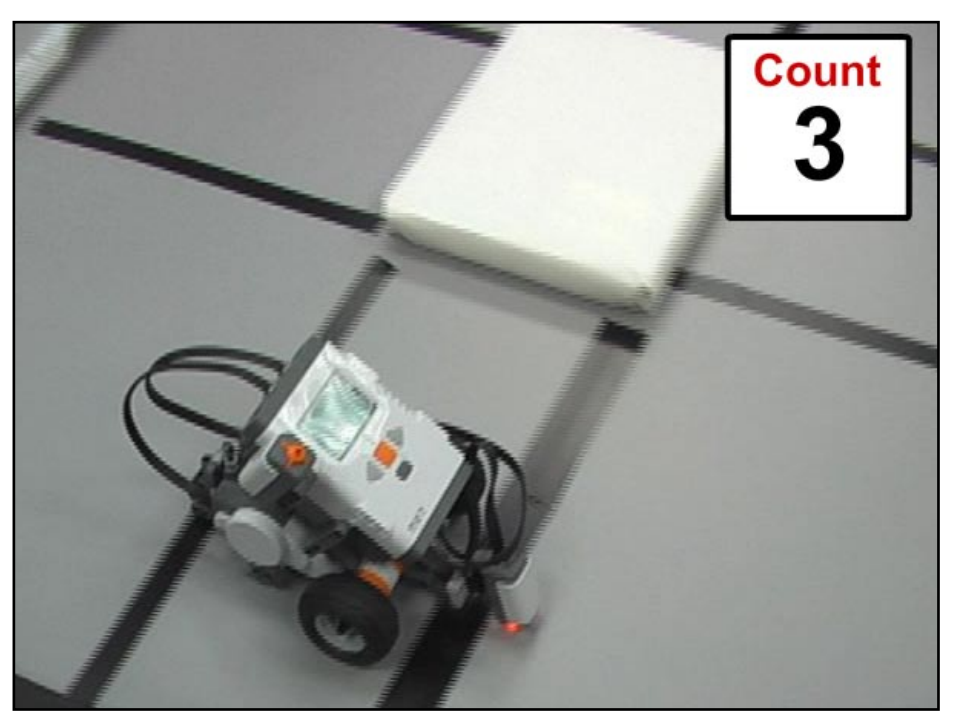

To get around the warehouse, the robot needs to count lines. Every time you reach a new line, you add one to the number of lines that you've seen. In command form, that looks like:

#### **count = count + 1;**

The new count equals the current count plus one. Commands of the form  $n = n + 1$ , like this  $count = count + 1$ , add one to the value of the variable each time the command is executed, and can be used over and over to count upwards, leaving the current count in the variable each time. By running this line once each time you spot an object that you want to count, you can keep a running tally in your program, always stored in the same variable. Your robot can count lines! This will come in quite handy for this project.

## **Line Counting Line Counting (Part 1)**

*In this lesson, we're going to start teaching the robot to count lines. The eventual goal of this robot is to have it travel to a certain destination by counting special navigation markers on the floor.*

We have one piece of the puzzle now, we know how to count.

What we still need to figure out are:

- When to count •
- When NOT to count •
- How to stop, based on the count •
- **1.** Start with your automatic threshold calculation program, the one that asks you to push the button over light and dark, and then tracks the line.

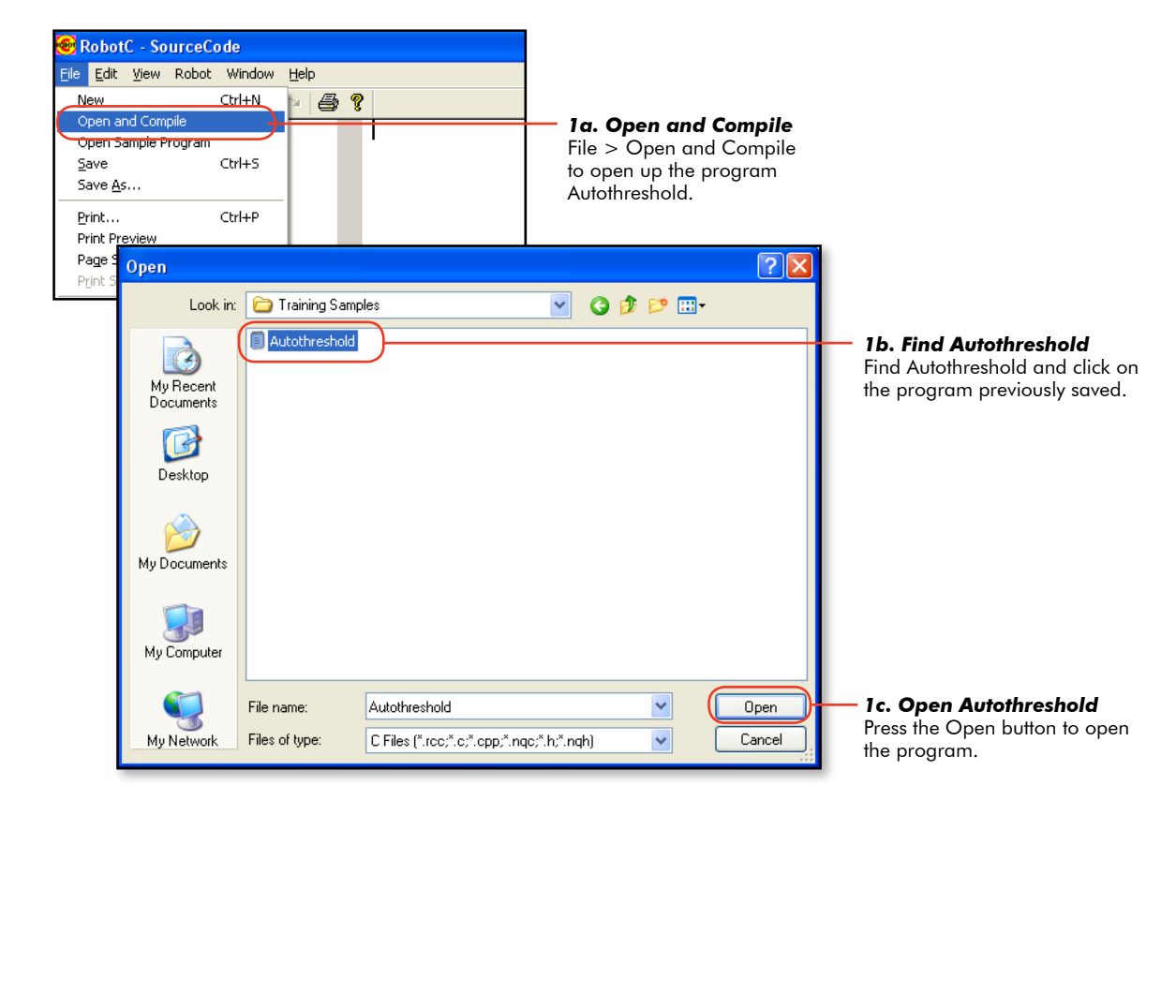

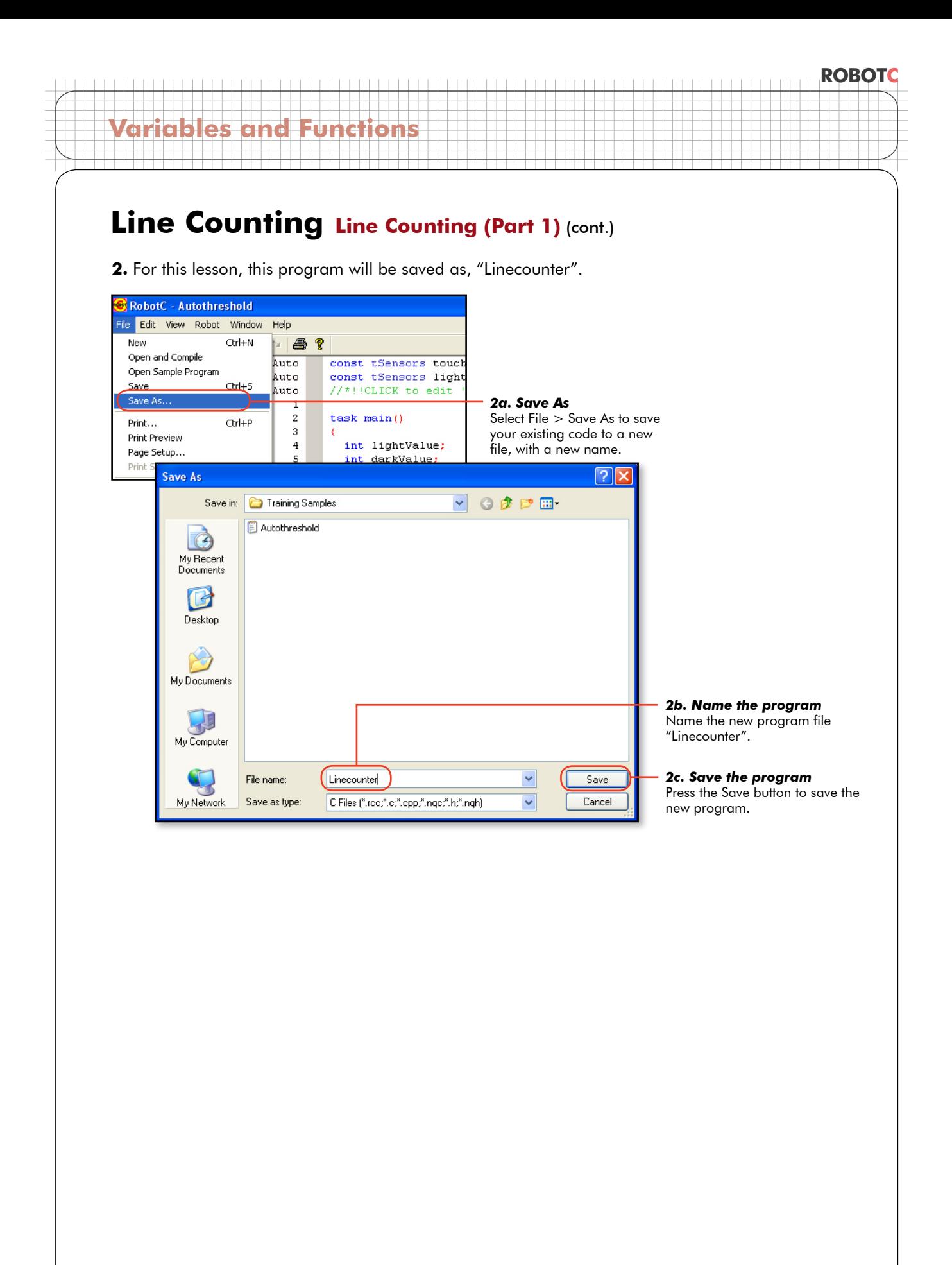

## **Variables and Functions Line Counting Line Counting (Part 1) (cont.)**

#### **Checkpoint**

This is what the program should look like before modifications.

```
task main()
    \left\{ \cdot \right\}int lightValue;
      int darkValue;
      int sumValue;
     int thresholdValue;
     while (SensorValue(touchSensor)==0)
     \{ nxtDisplayStringAt(0, 31, "Read Light Now");
     }
      lightValue=SensorValue(lightSensor);
     wait1Msec(1000);
     while (SensorValue(touchSensor)==0)
     {
          nxtDisplayStringAt(0, 31, "Read Dark Now");
      }
     darkValue=SensorValue(lightSensor);
     sumValue = lightValue + darkValue;
     thresholdValue = sumValue/2;
      ClearTimer(T1);
      while (time1[T1] < 3000)
     \left\{ \cdot \right\} if (SensorValue(lightSensor) < thresholdValue)
        {
          motor[motorC]=0;
          motor[motorB]=80;
       }
       else
      \left\{ \right. motor[motorC]=80;
          motor[motorB]=0;
       }
      }
       motor[motorC]=0;
       motor[motorB]=0;
    }
2
3
4
5
6
7
8
\circ10
11
12
13
14
15
16
17
18
19
20
21
22
23
24
25
26
27
28
29
30
31
32
33
34
35
36
37
38
39
40
41
42
43
44
45
46
47
48
49
50
51
52
53
54
55
```
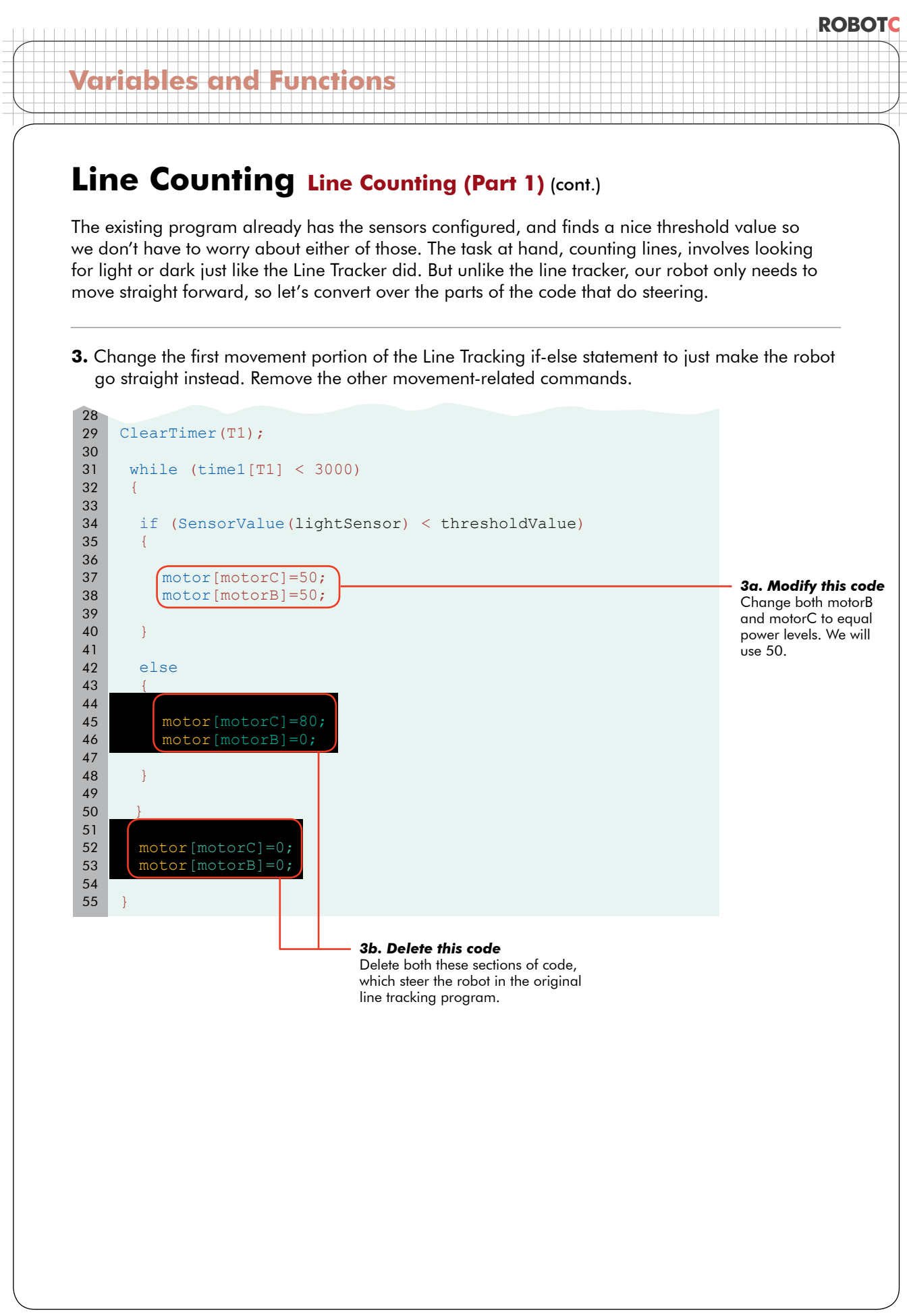

#### **ROBOTC Variables and Functions Checkpoint** This is what the program should look like after modifying the steering. **Line Counting Line Counting (Part 1) (cont.)** task main()  $\left\{ \right.$ int lightValue; int darkValue; int sumValue; int thresholdValue; while (SensorValue(touchSensor)==0)  $\{$  nxtDisplayStringAt(0, 31, "Read Light Now"); } 2 3 4 5 6 7 8 9 10 11 12 13 14

```
lightValue=SensorValue(lightSensor);
     wait1Msec(1000);
     while (SensorValue(touchSensor)==0)
     \left\{ \right. nxtDisplayStringAt(0, 31, "Read Dark Now");
      }
      darkValue=SensorValue(lightSensor);
     sumValue = lightValue + darkValue;
     thresholdValue = sumValue/2;
      ClearTimer(T1);
      while (time1[T1] < 3000)
     \left\{ \cdot \right\} if (SensorValue(lightSensor) < thresholdValue)
        {
          motor[motorC]=50;
          motor[motorB]=50;
      }
       else
        {
    \qquad \}}
15
16
17
18
19
20
21
22
23
24
25
26
27
28
29
30
31
32
33
34
35
36
37
38
39
40
41
42
43
44
45
46
47
48
```
}

49

#### **ROBOTC Variables and Functions 4.** Now let's add the lines to turn on PID control for both motors to help keep the robot moving in a straight line. If you need a refresher you can review PID in the improved movement section. task main() { int lightValue; int darkValue; int sumValue; int thresholdValue; nMotorPIDSpeedCtrl[motorC] = mtrSpeedReg; nMotorPIDSpeedCtrl[motorB] = mtrSpeedReg; while  $(SensorValue(touchSensor) == 0)$ { nxtDisplayStringAt(0, 31, "Read Light Now"); } 2 3 4 5 6 7 8 9 10 11 12 13 14 15 16 17 **Line Counting Line Counting (Part 1) (cont.)**

```
4. Add this code
Add these two lines to turn on PID 
control for both motors.
```
**5.** Because we do want to look at light and dark for counting purposes, let's keep the light sensor if-else statement in place.

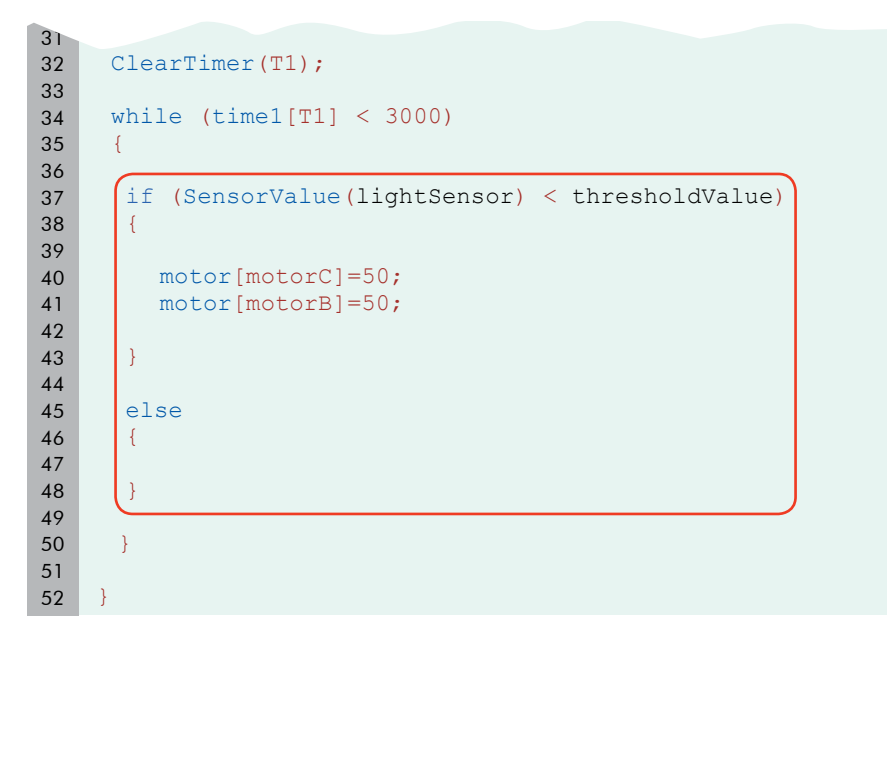

### **Line Counting Line Counting (Part 1) (cont.)**

**Variables and Functions**

**6.** We're definitely going to be counting (lines), and we don't have a counter variable, so let's create one. It has to be an integer – it's a numeric value, and it won't have decimals – and we'll call it "countValue". After the name, add "= 0" before the semicolon. This statement declares an integer named "countValue" and assigns it an initial value of 0.

```
task main()
    \left\{ \right.int lightValue;
      int darkValue;
      int sumValue;
      int thresholdValue;
     (int countValue = 0;nMotorPIpspeedCtrl[motorC] = mtrSpeedReg;nMotorPIDSpeedCtrl[motorB] = mtrSpeedReg;while (S_{\text{ensorValue}}(touchSensor) == 0){
         nxtDisplayStringAt(0, 31, "Read Light Now");
      }
     lightValue=SensorValue(lightSensor);
     widthed(1000);while (S_{\text{ensorValue}}(touchSensor) == 0){
         nxtDisplayStringAt(0, 31, "Read Dark Now");
      }
2
3
4
5
6
7
8
9
10
11
12
13
14
15
16
17
18
19
20
21
22
23
24
25
26
```
#### *6. Add this code*

27

Declare an integer variable named "countValue", with a value of 0. This variable will be used to count the number of lines we have passed.

#### **ROBOTC**

## **Variables and Functions**

## **Line Counting Line Counting (Part 1) (cont.)**

#### **Checkpoint**

Now, let's see what we should be doing in terms of counting. Suppose the robot starts running, and...

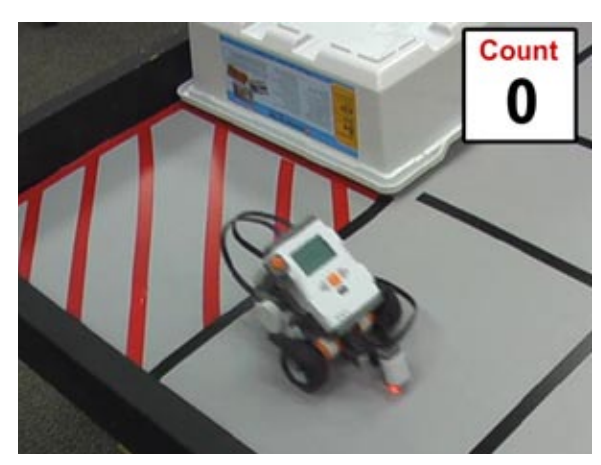

*Light Sensor runs over light* Since the robot is running over light, it hasn't reached a line, and the line count should remain at zero.

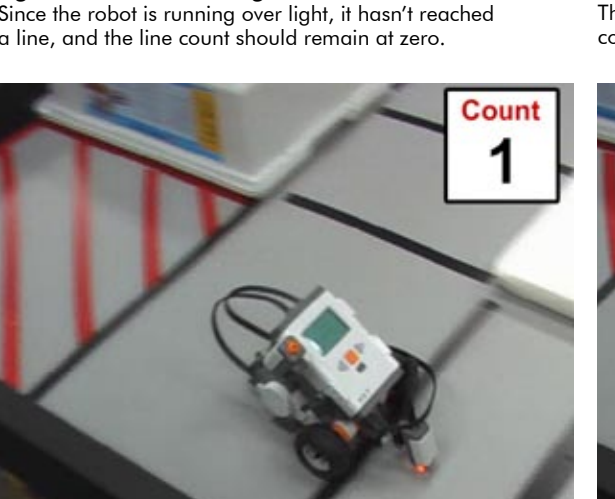

*Light Sensor runs over light* The robot is running over light again, and the line count remains at one.

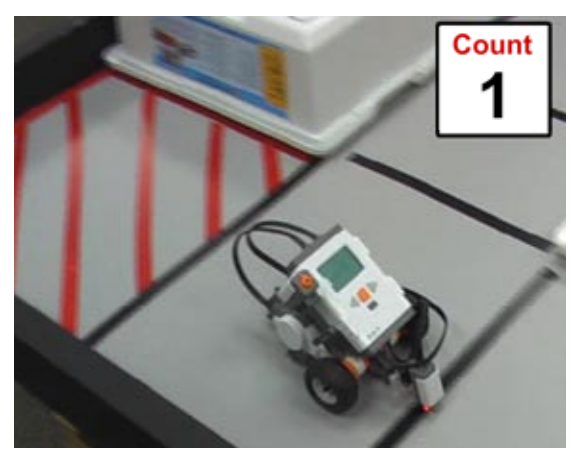

*Robot crosses first line* The robot has crossed its first line, so the line count should now increase to one.

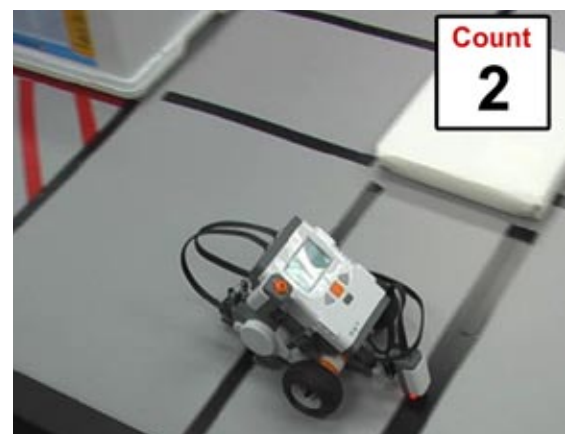

*Robot crosses second line* The robot has crossed its second line, so the line count increases again to two.

And so on. It looks like dark means a line, and that's when we want to count.

Count when dark... "If the light sensor value is lower than the threshold, count." The adding-one code should go in the part of the code that is run when the value of the Light Sensor is below the threshold: inside the {body} of the if-else statement starting on line 38.

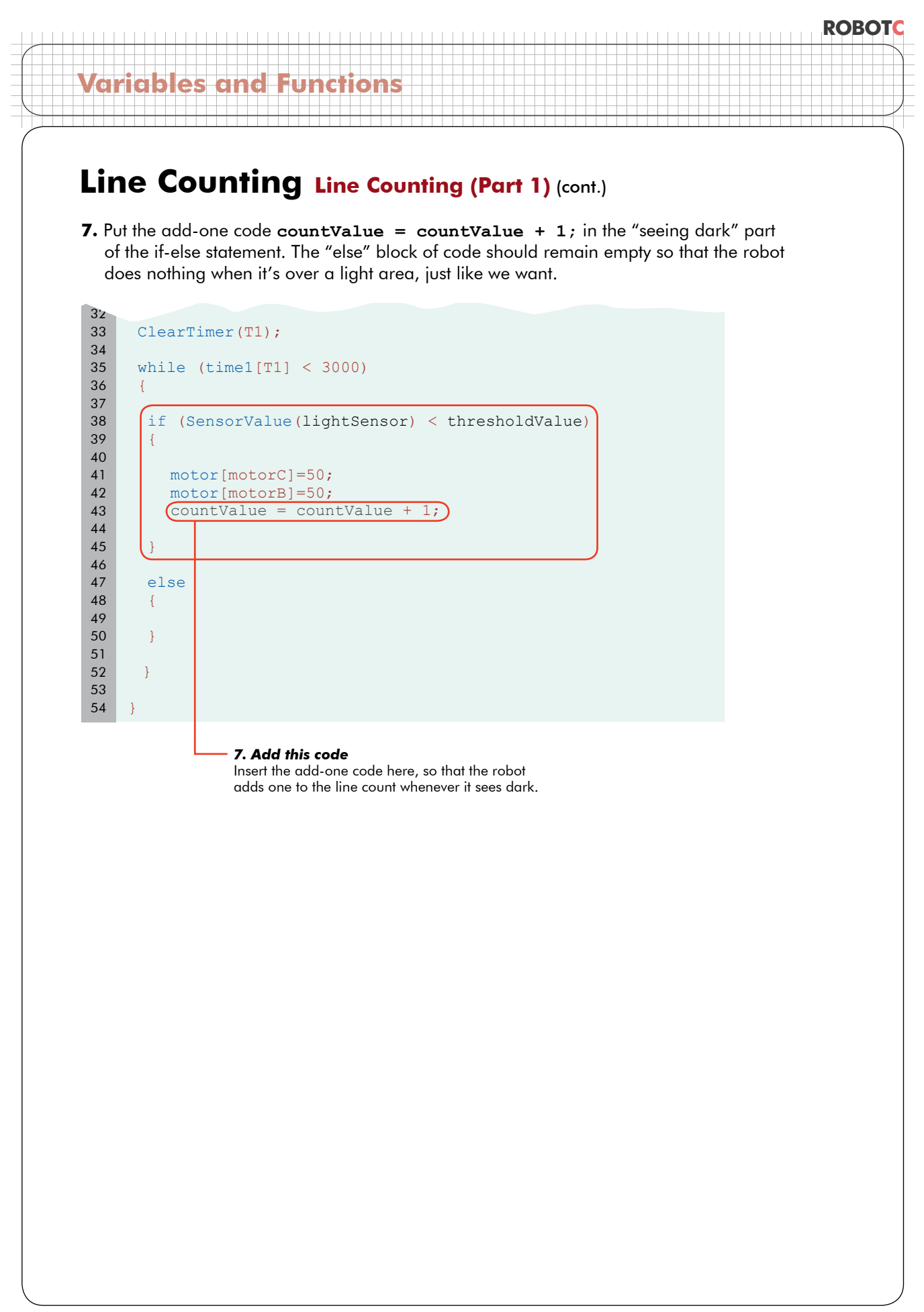

#### **ROBOTC Variables and Functions Checkpoint** This is what the program should look like after adding the add-one code. task main() { int lightValue; int darkValue; int sumValue; int thresholdValue; int countValue = 0; nMotorPIDSpeedCtrl[motorC] = mtrSpeedReg; nMotorPIDSpeedCtrl[motorB] = mtrSpeedReg; while (SensorValue(touchSensor)==0)  $\left\{ \begin{array}{c} 1 \end{array} \right\}$  nxtDisplayStringAt(0, 31, "Read Light Now"); } lightValue=SensorValue(lightSensor); wait1Msec(1000); while (SensorValue(touchSensor)==0)  $\{$  nxtDisplayStringAt(0, 31, "Read Dark Now"); } darkValue=SensorValue(lightSensor); sumValue = lightValue + darkValue; thresholdValue =  $sumValue/2$ ; ClearTimer(T1); while (time1[T1] < 3000)  $\left\{ \begin{array}{c} \end{array} \right.$  if (SensorValue(lightSensor) < thresholdValue) { motor[motorC]=50; 2 3 4 5 6 7 8 9 10 11 12 13 14 15 16 17 18 19 20 21 22 23 24 25 26 27 28 29 30 31 32 33 34 35 36 37 38 39 40 41 **Line Counting Line Counting (Part 1) (cont.)**

motor[motorB]=50;

}

 $\qquad \}$ }

}

 else {

countValue = countValue + 1;

## **Line Counting Line Counting (Part 1) (cont.)**

#### **End of Section**

We've written code that tells the robot when to count. Still to come: testing and debugging the program.

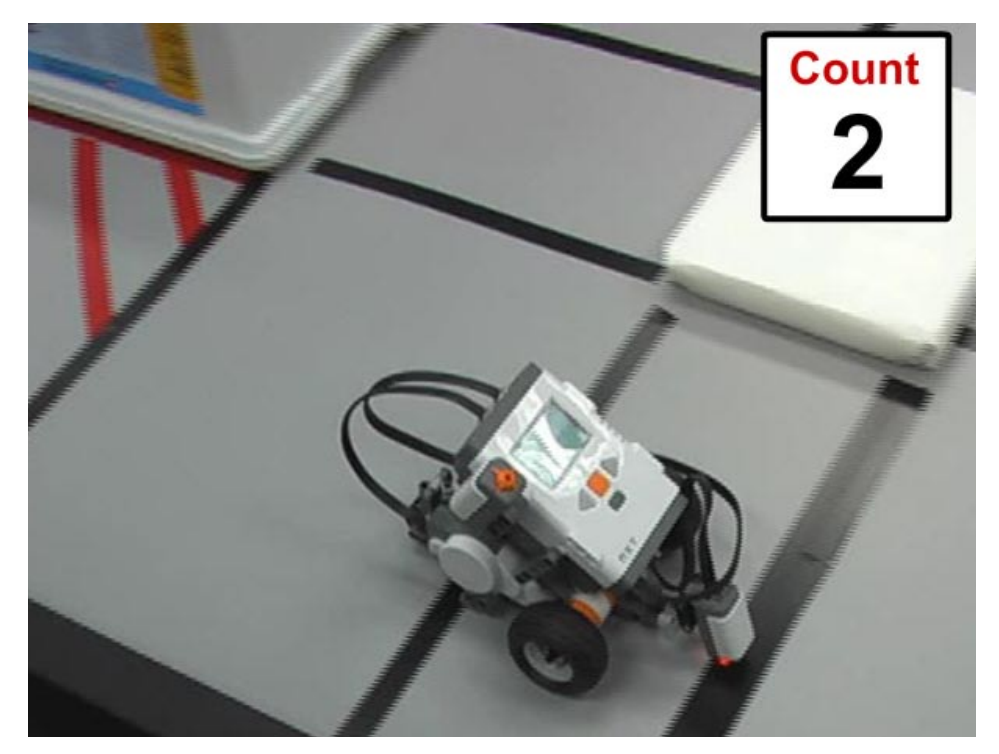

## **Line Counting Line Counting (Part 2)**

In this lesson, we're going to learn how to use a breakpoint to debug the line *counting program.*

**1.** Before we test, we need to add something that will help us determine whether the program is working or not, before it just reaches the end and erases all the data. Since we have the debugger on our side, there's a trick we can use. On the very last line of your program, click once in the grey bar between the code and the line number. A red circle will appear, marking the creation of a **breakpoint**.

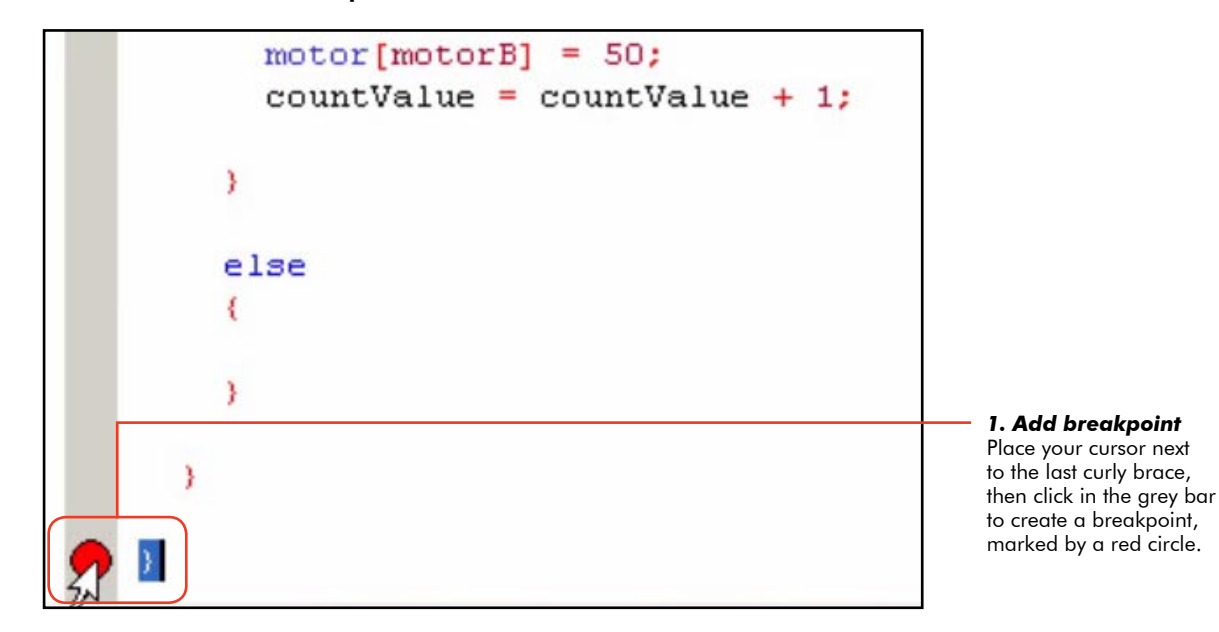

A breakpoint is a spot you designate in your code where the robot should automatically go into a time-stop state, as it did while using the step command. The advantage to using a "breakpoint" rather than the "step" approach allows your robot to run the program at normal speed until the program reaches the break point.

RobotC - lineCounter \* File Edit View Robot Window Help Compile and Download Program F5 DeB *2. Compile and Download* Recompile Program Robot > Compile and **E-Battery & Powe** Sensors touchSe Download Program C Constructs .<br>Sensors lightSe Debugger Display ICK to edit 'wi NXT Brick **A**-Motors **E**-Sensors  $\sin(1-\epsilon)$ Platform Type lightValue; **B**-Sound Motors and Sensors Setup a-Timina darkValue: User Defined Download Firmware sumValue: thresholdValue;

#### **2.** Compile and Download the program to the robot to begin the test!

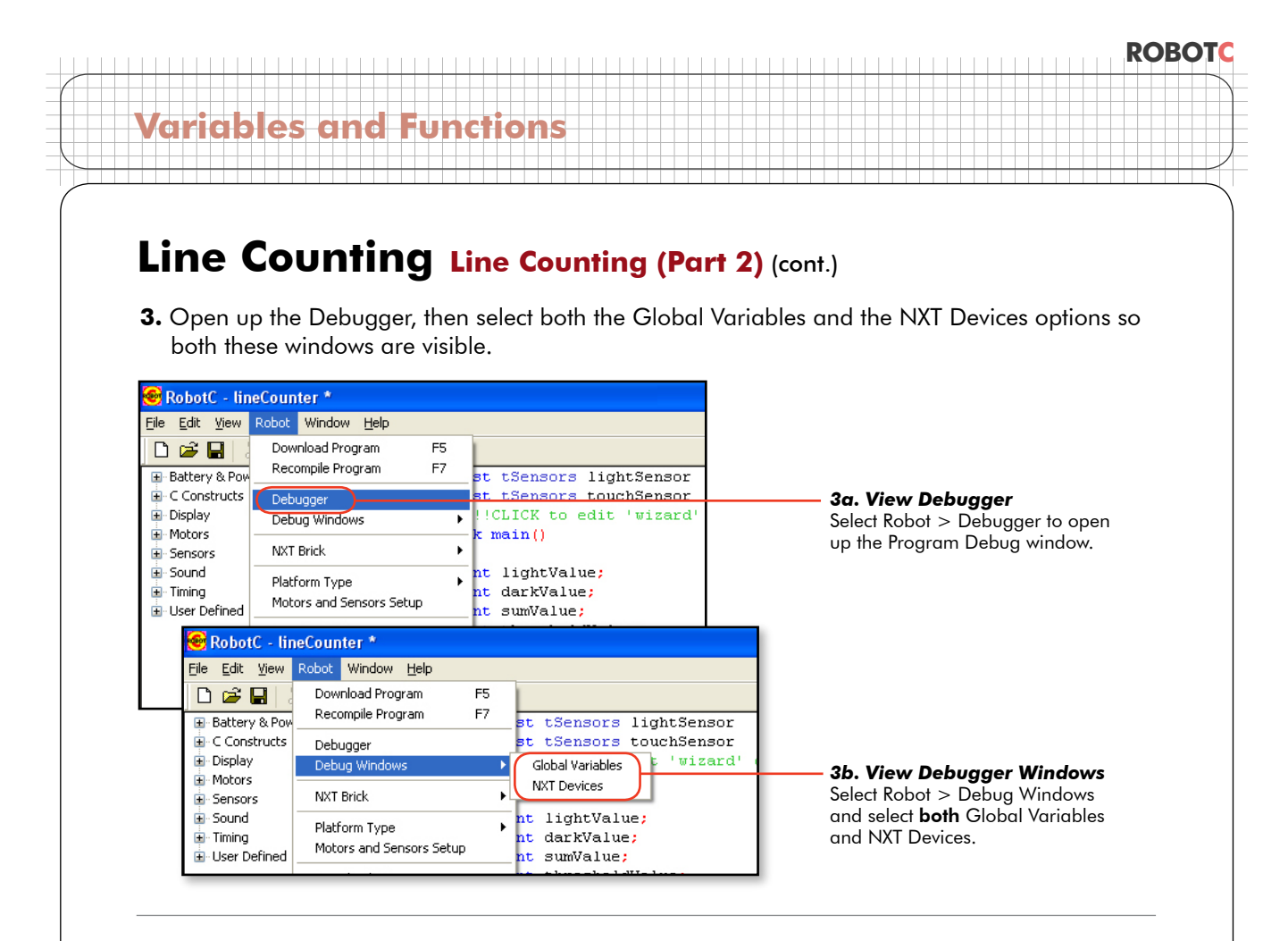

**4.** Start the program, then follow the prompts on the NXT screen to press the Touch Sensor to store the values of light and dark surfaces in the variables lightValue and darkValue. The second time you press the Touch Sensor, the robot should begin moving forward.

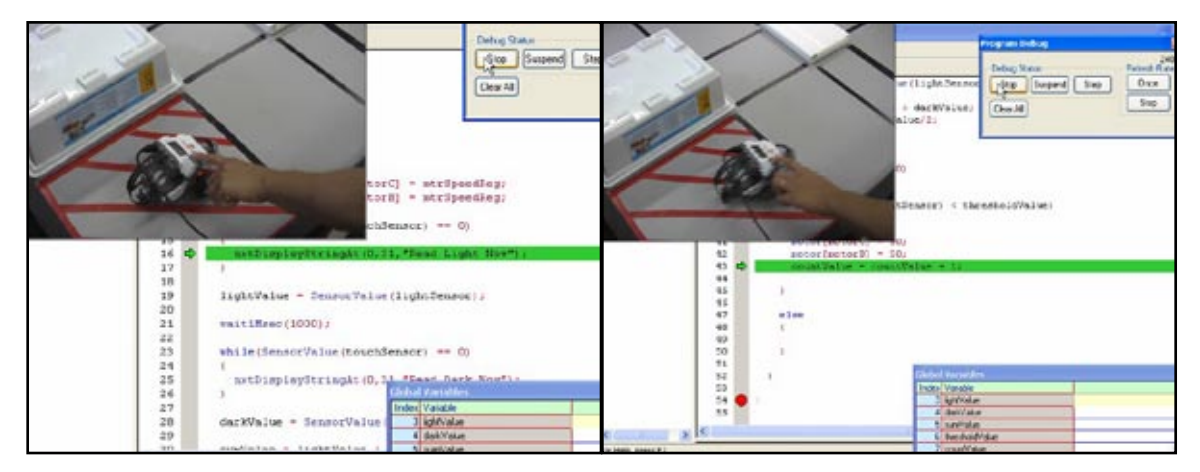

#### *4a. Find lightValue* Push the Touch Sensor while the robot's Light Sensor is over a light area.

#### *4b. Find darkValue*

Wait 1 second, position the robot with the Light Sensor over the first line and positioned to go forward, and press the Touch Sensor again. As soon as the Touch Sensor is pressed, the robot will begin to move forward, counting lines as it goes.

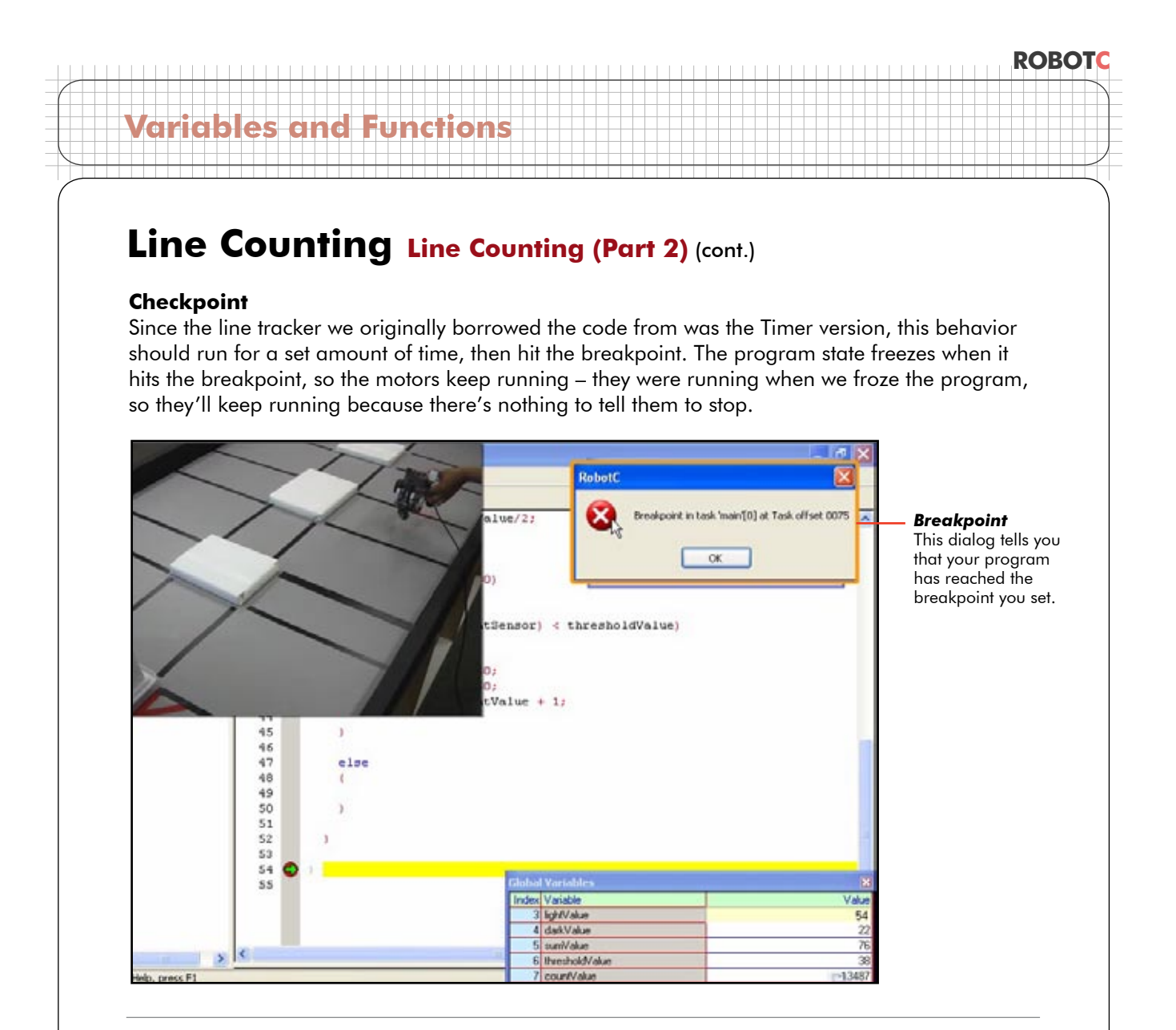

**5.** Observe the variables window, and find the value of your variable "countValue", which should be the number of lines your robot passes over. The number of lines the robot has passed appears to be... negative 13,487.

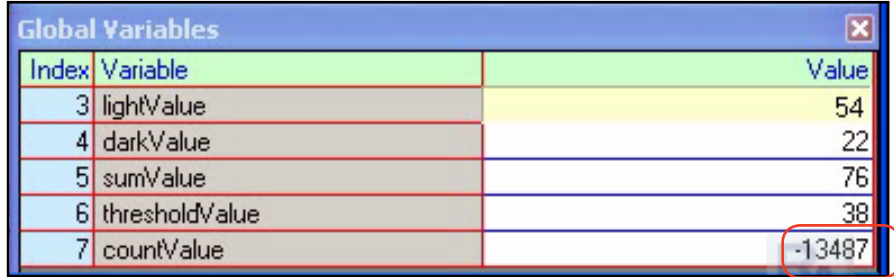

*5. Observe "countValue"* Observe the value of the last variable, "countValue" in the Global Variables window.

#### **Line Counting Line Counting (Part 2) (cont.)**

**6.** Run the program again with the robot connected, this time watching to the value of the variable "countValue" in the variable window as the robot runs.

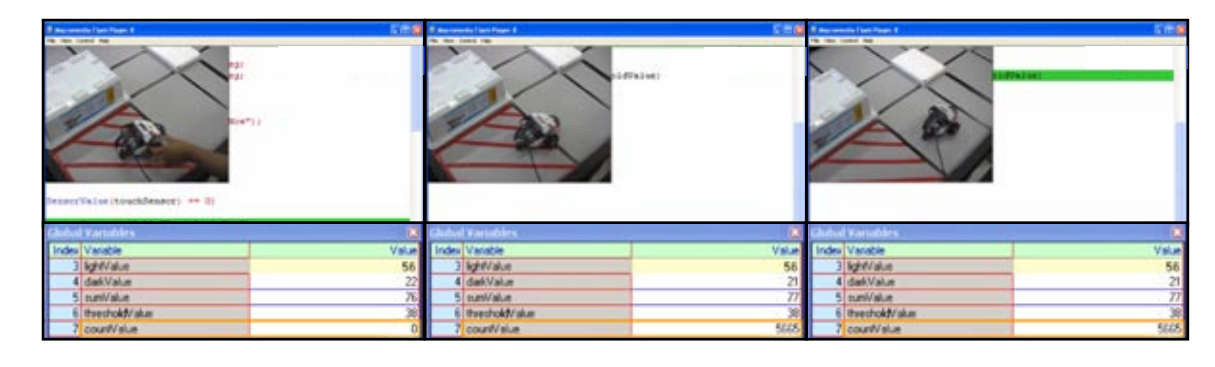

#### **Checkpoint**

Look what happens to the variable "countValue." It doesn't move when we're over light, which it shouldn't. But when you place it over the dark line and press the Touch Sensor it counts more than once – thousands of times, actually. The number gets so big that it confuses ROBOTC and wraps around into the negative numbers!

Counting more than once is the same problem we had when we were trying to detect the Touch Sensor press to read Thresholds! Remember back when the program zipped through both readings too quickly because the Touch Sensor was still held when the program reached the second check?

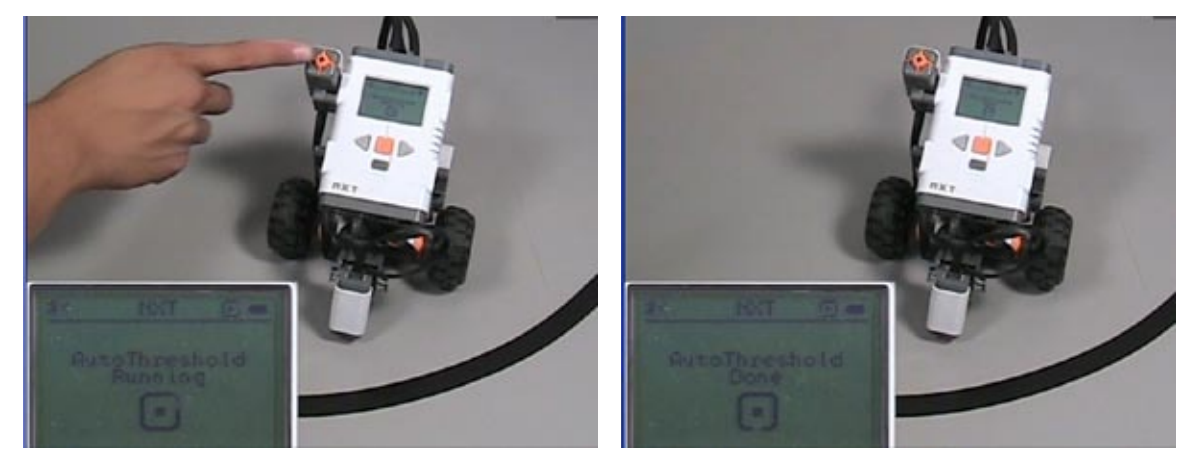

#### *Flashback: Counting too fast* Back in the Automatic Thresholds section, you had another situation where the robot counted too many times, too quickly, and did not work correctly as a result.

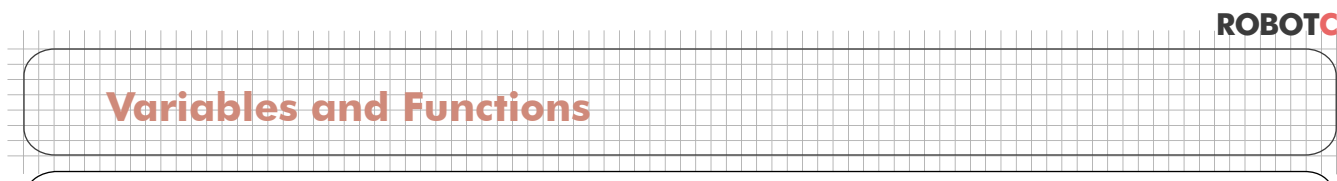

## **Line Counting Line Counting (Part 2) (cont.)**

It looks like the same thing is happening here, but about 10,000 times worse. Per second.

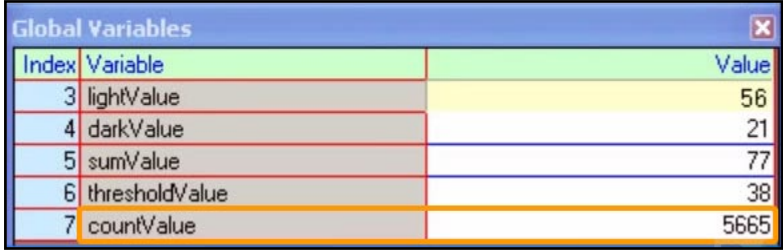

Let's look at what happens when the robot crosses a dark line. It checks the if-condition, which is true, and adds one to the variable "countValue".

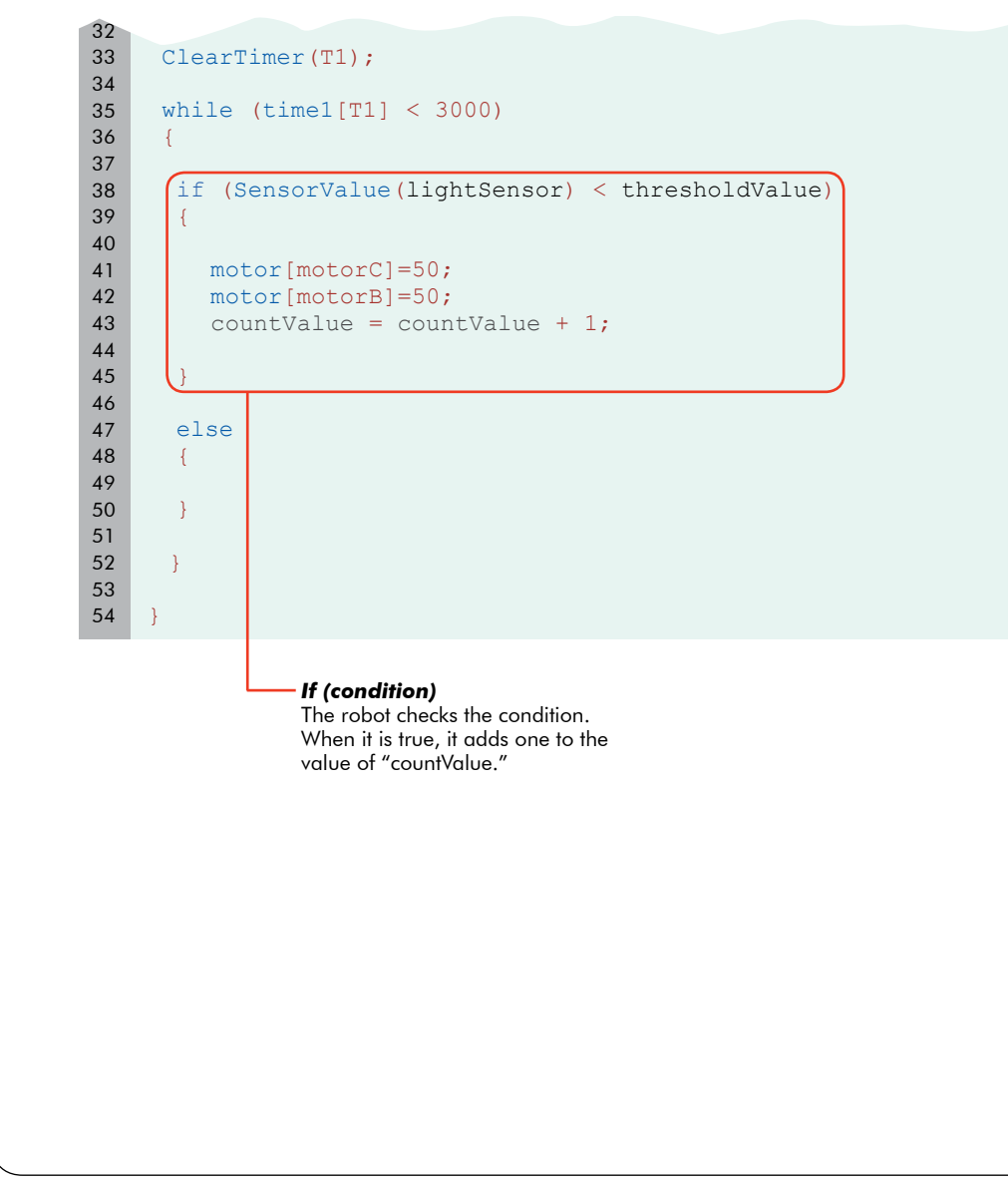

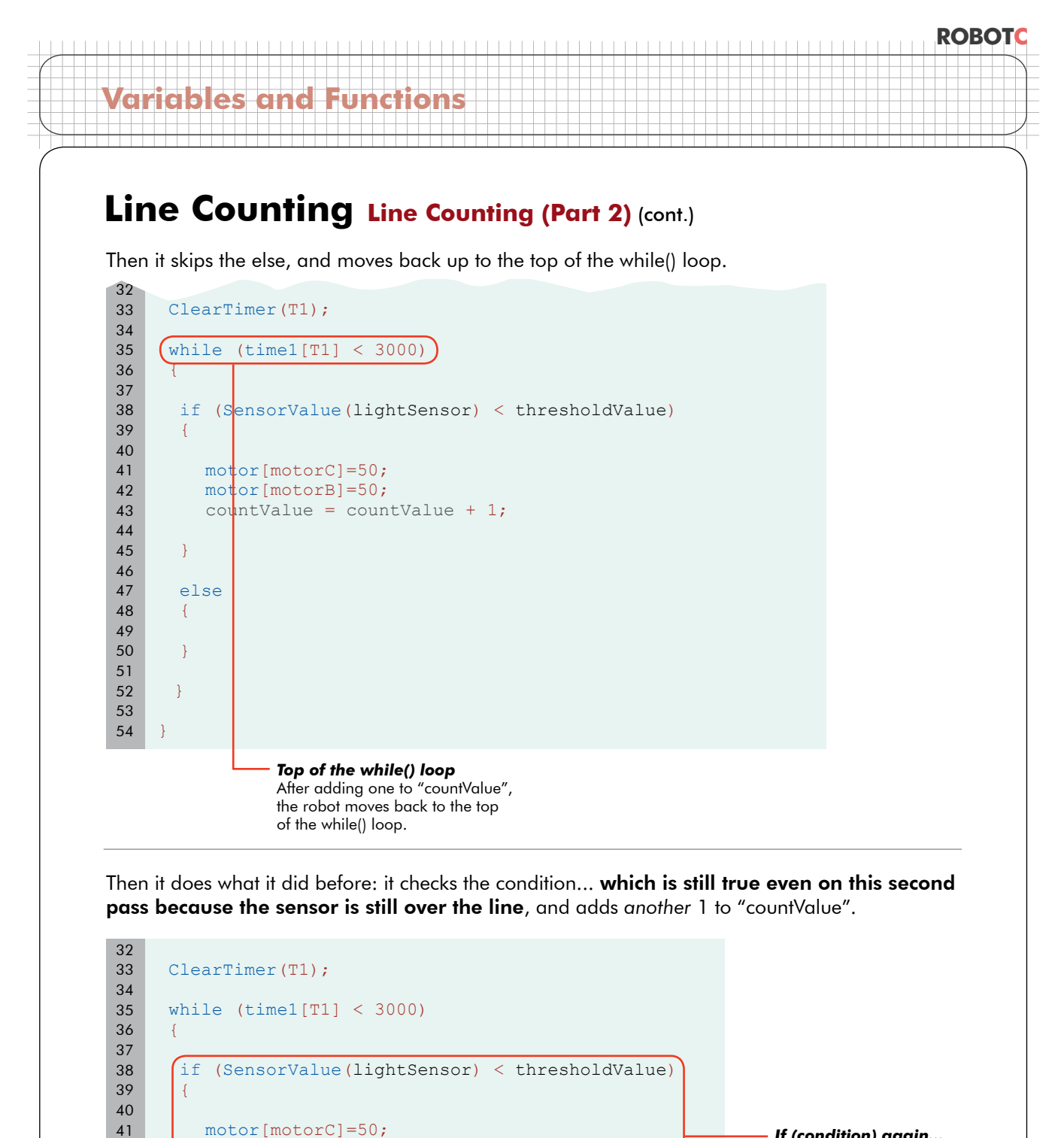

*If (condition) again...* The robot again checks the condition, which is still true, and adds one to the value of "countValue."

motor[motorB]=50;

 $\cup$ 

}

 else  $\overline{\phantom{a}}$  $\begin{matrix} \end{matrix}$ }

countValue = countValue + 1;

## **Line Counting Line Counting (Part 2) (cont.)**

The robot keeps cycling through the while loop over and over again, and keeps adding one to "countValue" every time it does. And this is the problem: the robot is seeing, and hence counting, the same black line for what seems to be thousands of cycles in the amount of time it takes to pass over it.

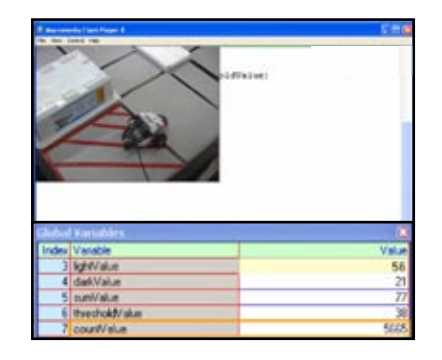

#### **End of Section**

We've found the problem: the robot counts one black line thousands of times when we only want to count the line only once. In the next lesson you will use a variable to put a stop to the double counting.

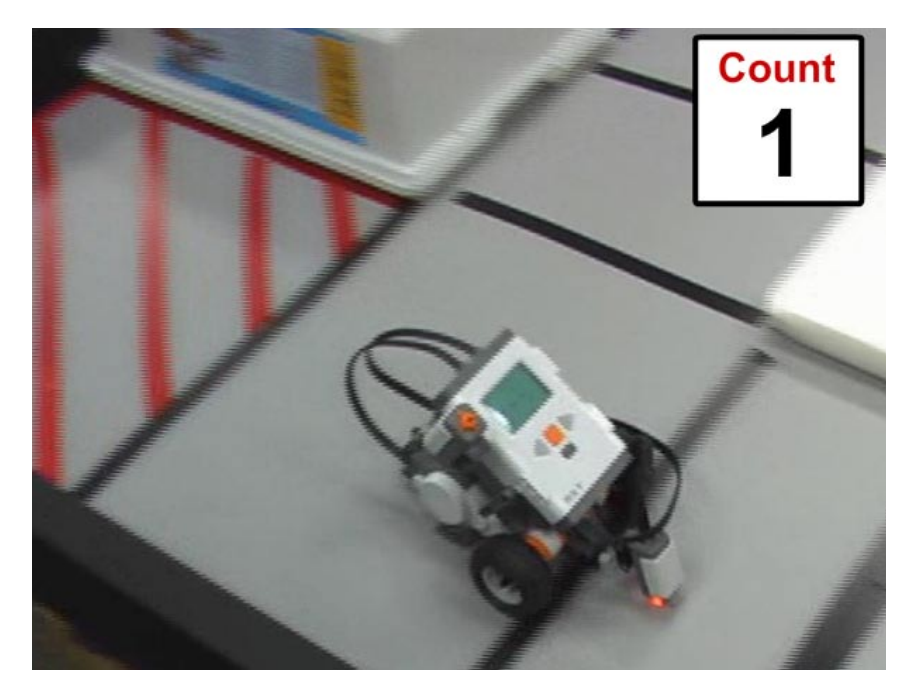

## **Line Counting Line Counting (Part 3)**

We need to find some way to make the robot count the line only once.

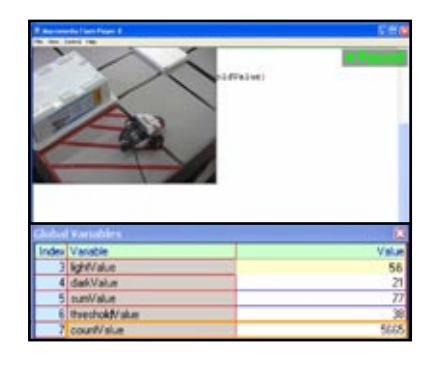

**Variables and Functions**

In the Autothreshold program, we solved the problem by putting in a one second delay to allow you to take your finger off the button before the program moves to the next line of code.

```
task main()
    {
     int lightValue;
     int darkValue;
     int sumValue;
     int thresholdValue;
     while (SensorValue(touchSensor)==0)
     {
         nxtDisplayStringAt(0, 31, "Read Light Now");
      }
     lightValue=SensorValue(lightSensor);
    (wait1Msec(1000);while (SensorValue(touchSensor)==0)
      {
         nxtDisplayStringAt(0, 31, "Read Dark Now");
      }
     darkValue=SensorValue(lightSensor);
     sumValue = lightValue + darkValue;
     thresholdValue = sumValue/2;
2
3
4
5
6
7
8
9
10
11
12
13
14
15
16
17
18
19
20
21
22
23
24
25
26
27
28
```
#### **Line Counting Line Counting (Part 3) (cont.)**

A one-second pause worked well for the button-pushing situation, but is it really appropriate here? What if the lines are close together? The robot could miss a lot of lines in that one second gap. Or what if the line is really huge? It would still count more than once.

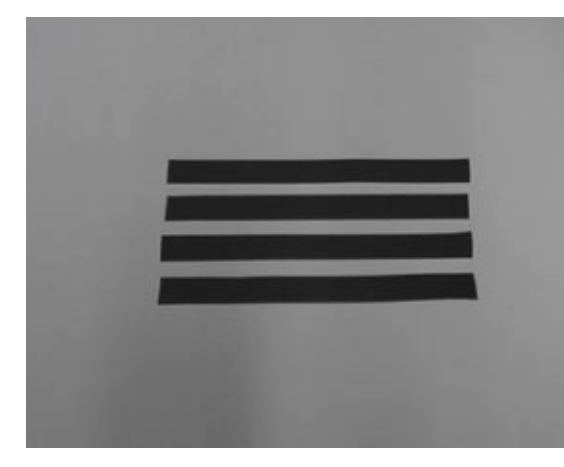

*Multiple close lines* The robot should count all of these lines separately, but could potentially drive over all of them during the "don't count again" period, and end up counting them as only one line.

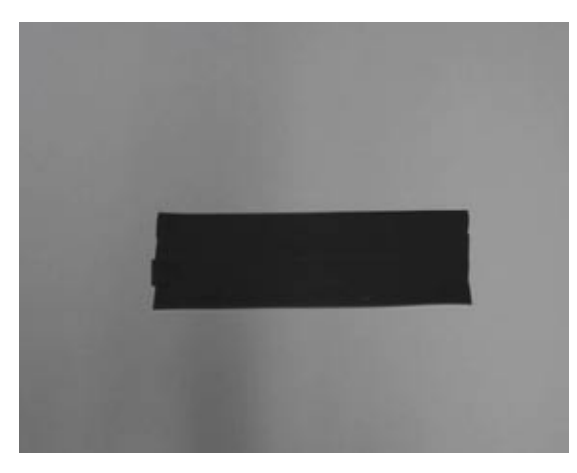

*Single thick line* If a line is thick enough for whatever reason, the robot may still not get past it before counting again, and it would be counted twice.

It looks like we'll have to come up with something more creative. We could look at this line as being made up of several distinct regions: one light region where you come in from, a dark region, and then another light region.

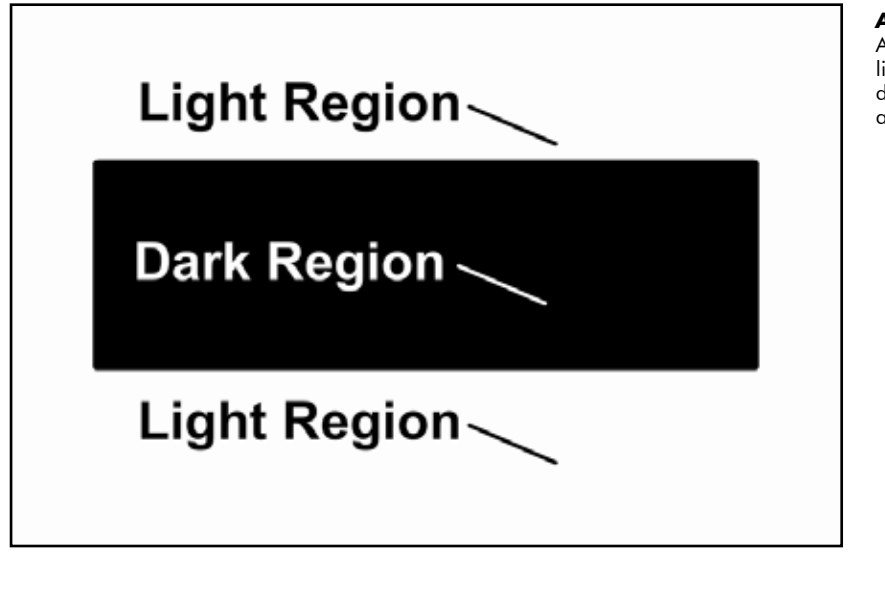

*Anatomy of a Line* A line is composed of a light region, followed by a dark region, followed by another light region.

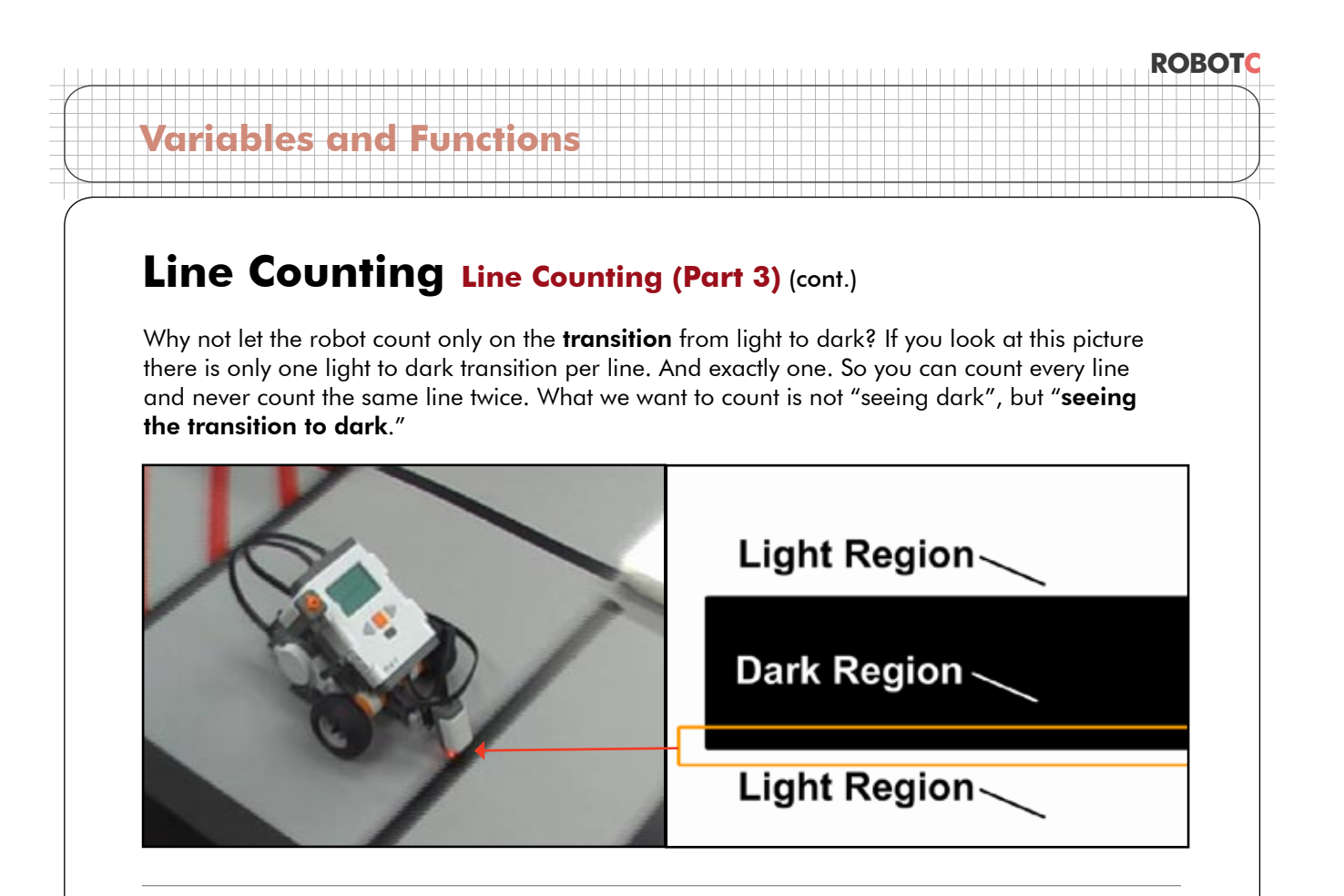

What does this transition look like? The transition is when you used to be seeing light, as in the picture below left, and now are seeing dark, as in the picture below center.

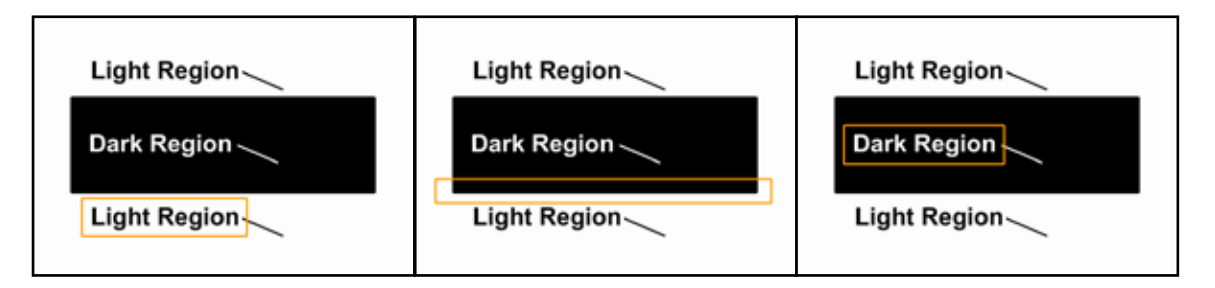

But how do we keep track of that? What we need is **a variable** to store the color of the region that we saw last.

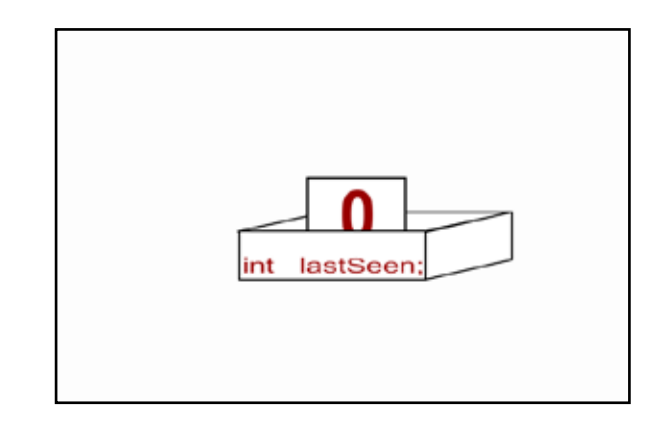

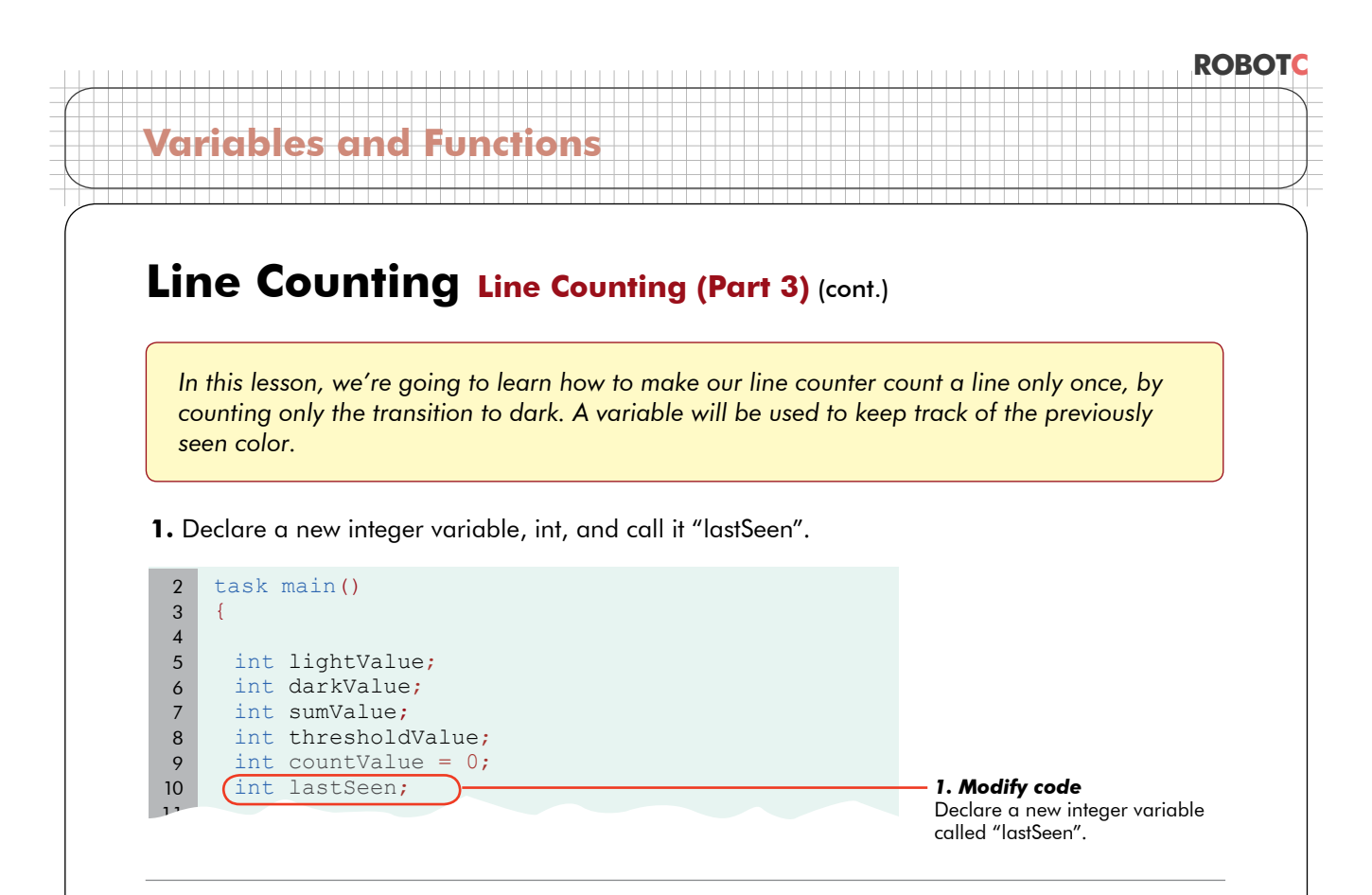

#### **Checkpoint**

We'll decide now that "lastSeen" is going to have 0 in it if the last thing it saw was dark, and a 1 in it if the last thing it saw was light. This is an arbitrary choice, but one that must be kept consistent after this point!

**0 = dark 1 = light**

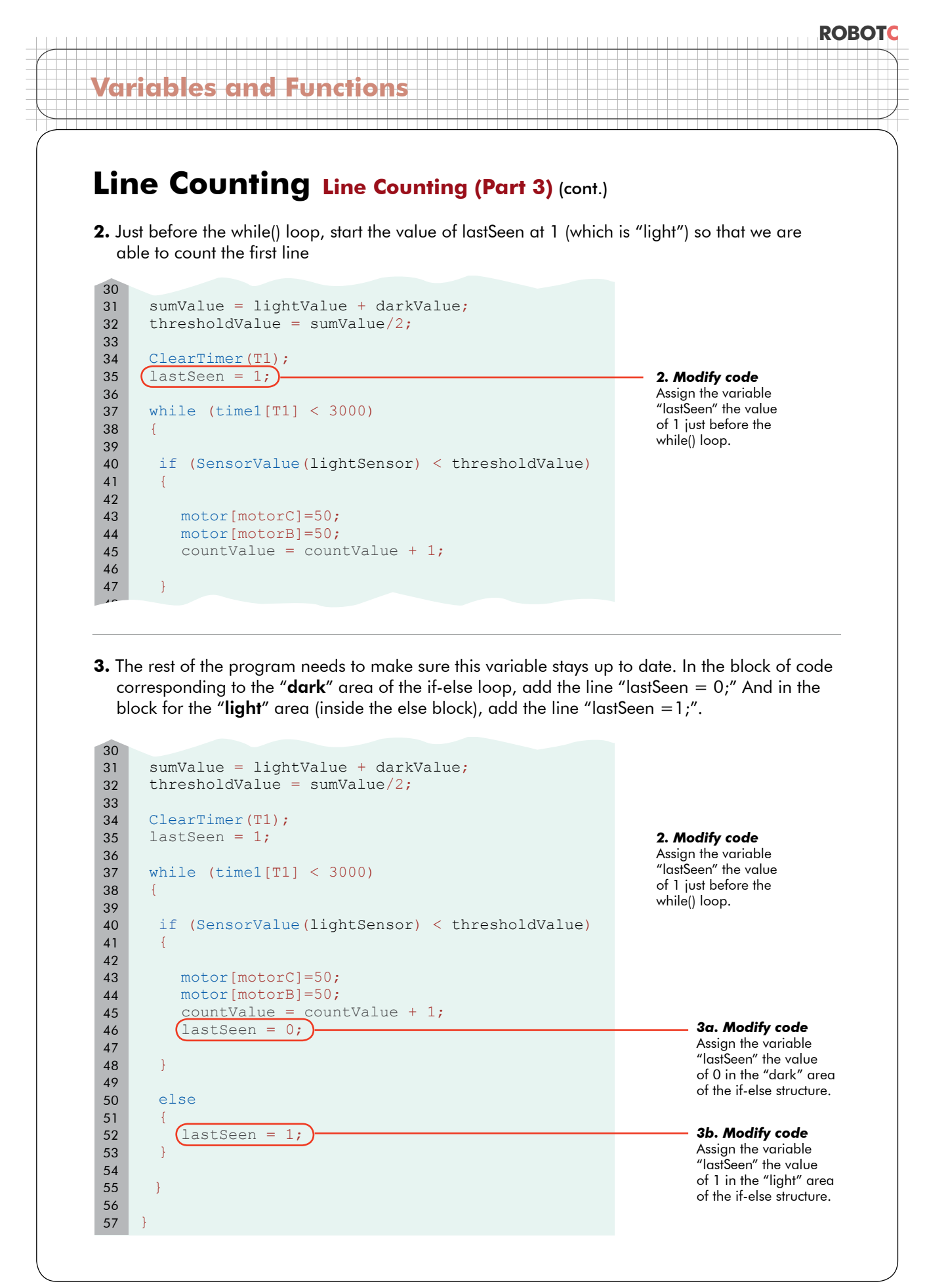

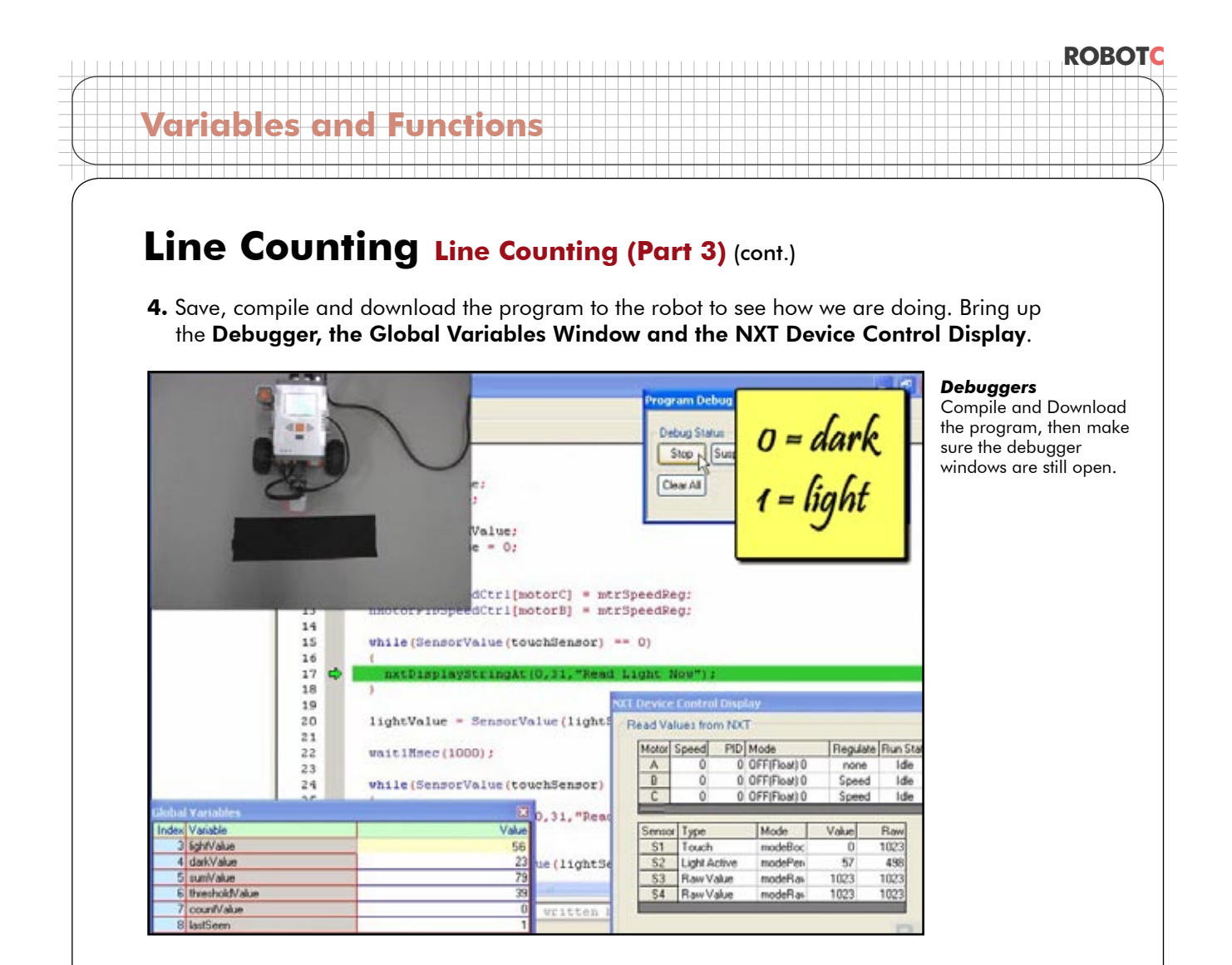

#### **Checkpoint**

Run the robot, but pick it up and hold it over either the dark or light areas. Whenever it's over the dark area, "lastSeen" should be 0. Whenever it's over the light area, "lastSeen" should be 1.

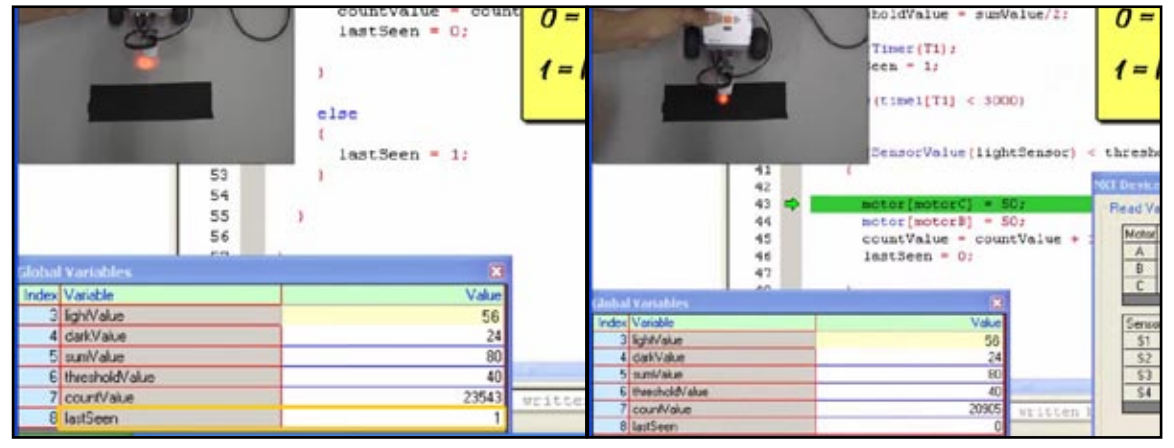

#### *Robot held over Light* When the Light Sensor is held over the light area, the lastSeen variable in the Global Variables window should be 1.

#### *Robot held over Dark*

When the Light Sensor is held over the dark line, the lastSeen variable in the Global Variables window should be 0.

### **Line Counting Line Counting (Part 3) (cont.)**

**Variables and Functions**

**5.** A light-to-dark transition will be marked by a "last seen" color of light, and a "currently seeing" color of dark. Therefore, the counting must be in the seeing-dark portion of the code, but should also check that the "lastSeen" value is light, a value of 1.

Create an if-else structure (beginning with the line "if (lastSeen  $=$  = 1)" around the existing code. The "else" portion is actually optional, and is left out here to save space.

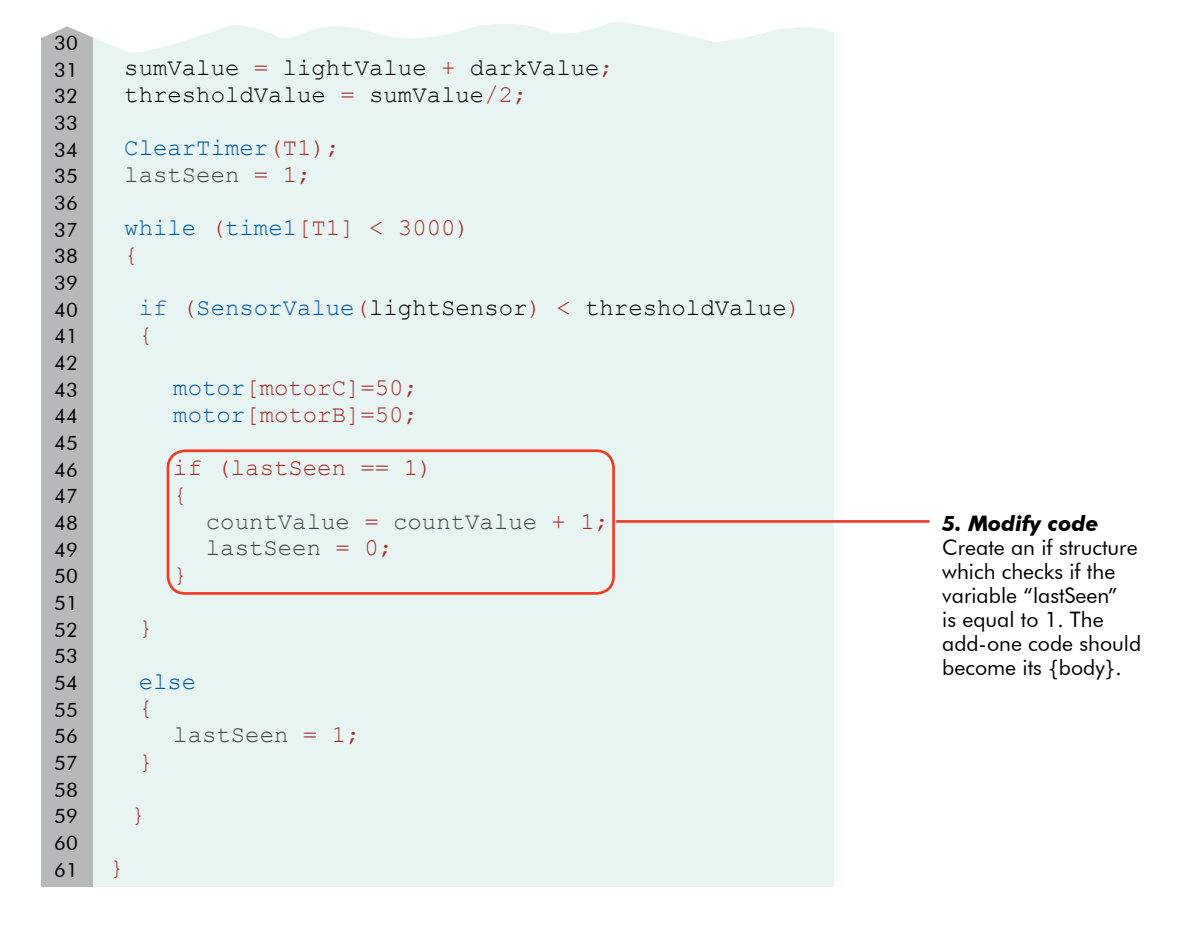

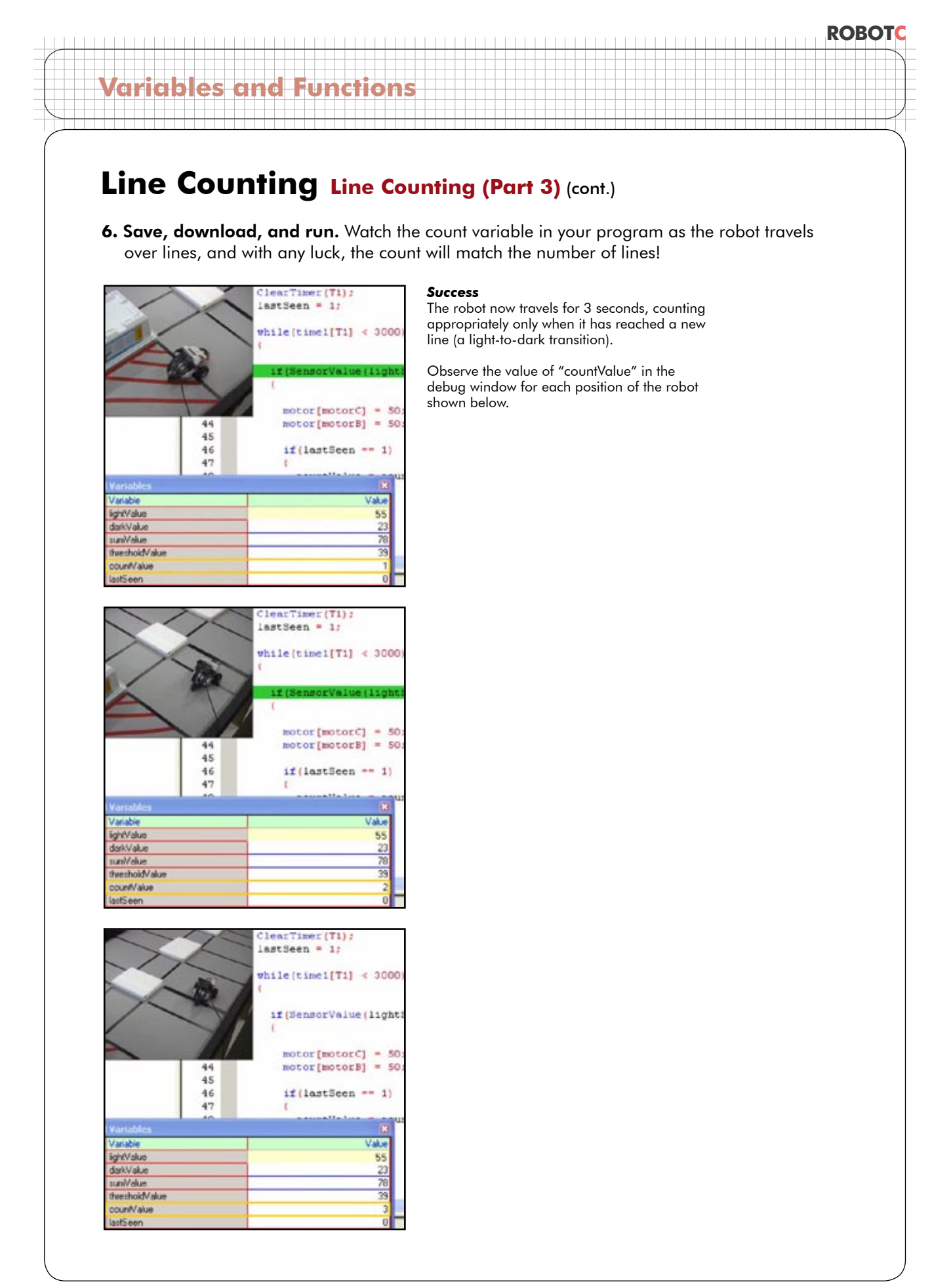

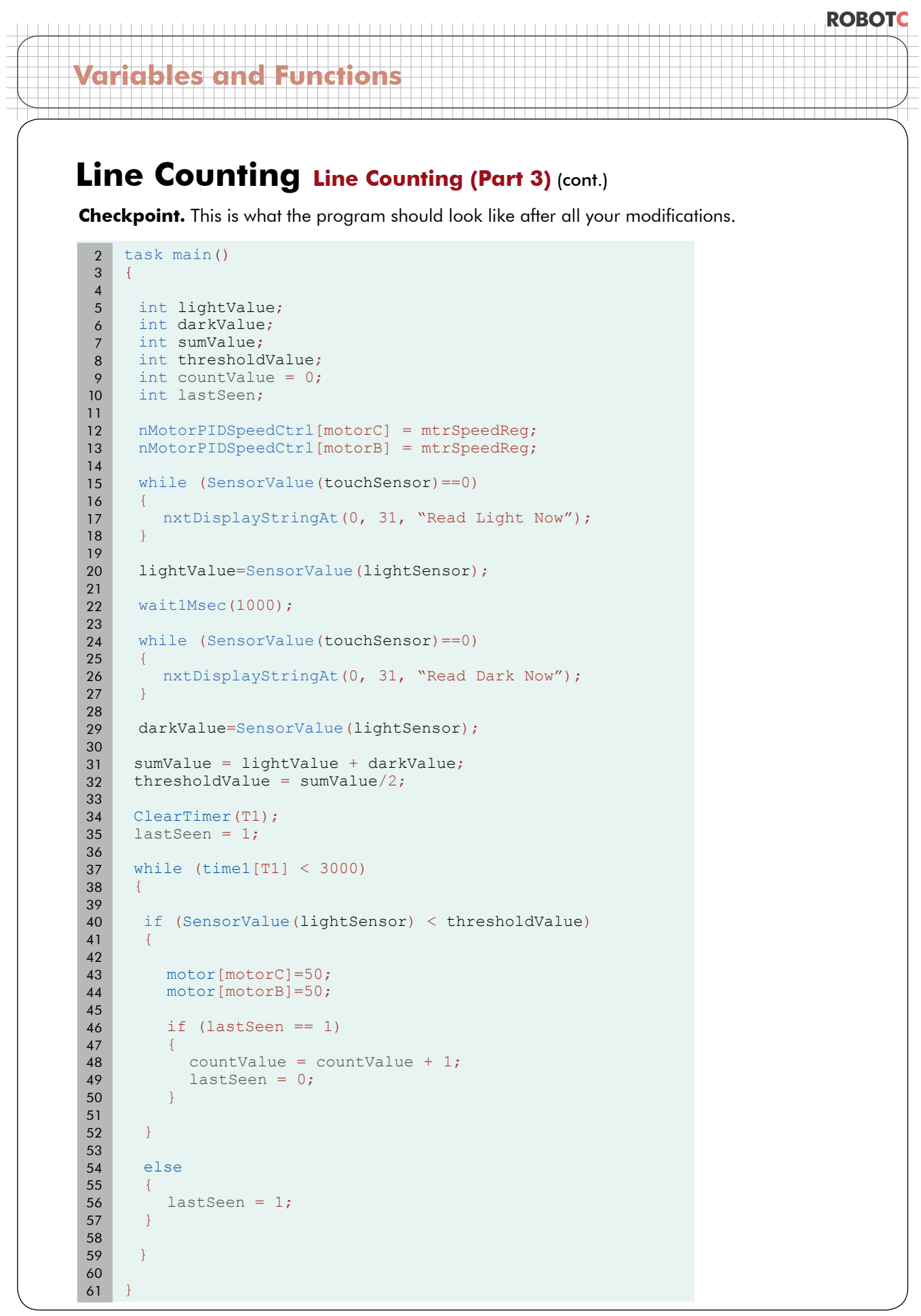

© Carnegie Mellon Robotics Academy / For use with LEGO® MINDSTORMS® Education NXT software and base set 9797 **Line Counting . 30** 

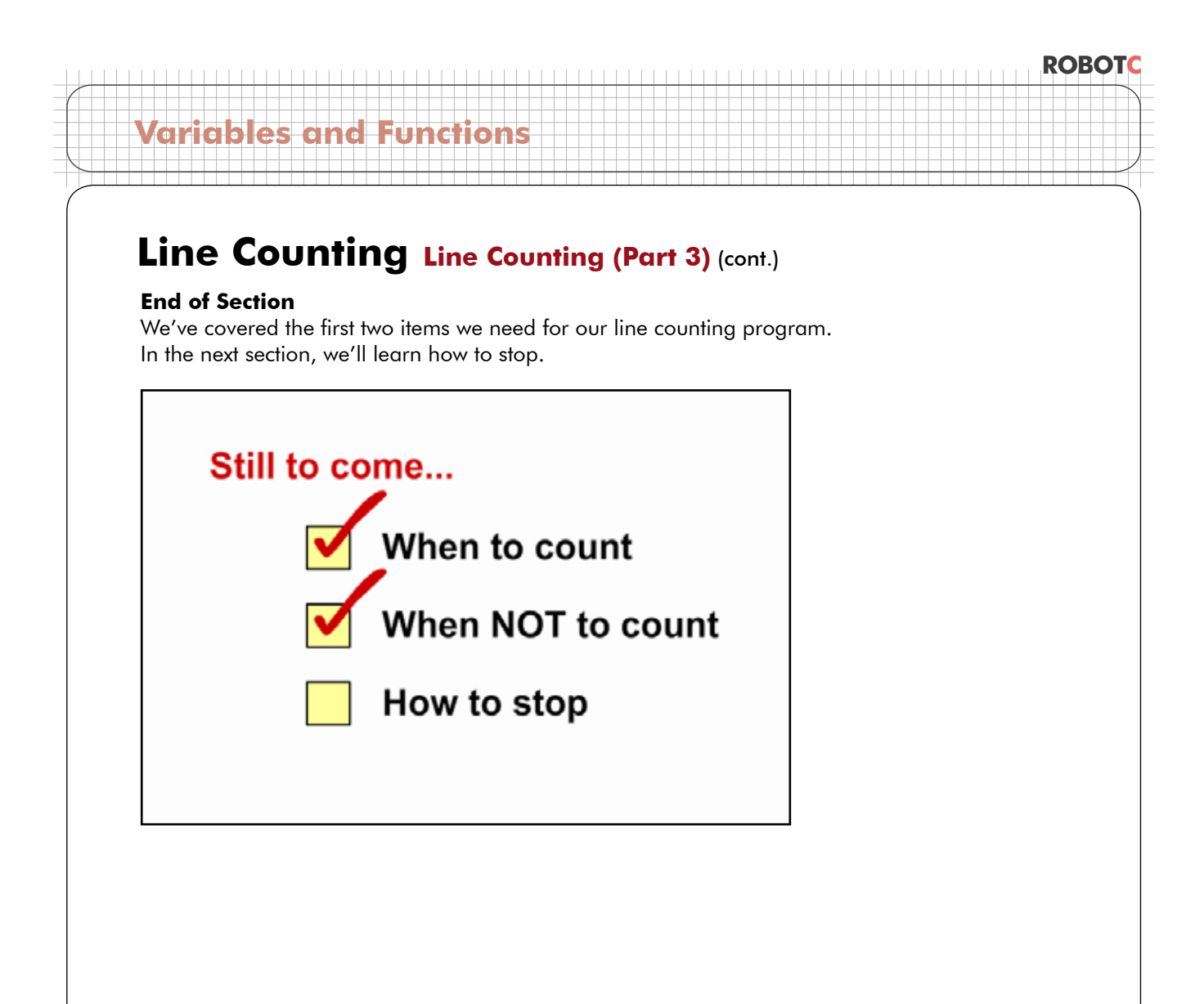

## **Line Counting Line Counting (Part 4)**

*In this lesson, we're going to learn how to make our line counter stop when it has passed over a specific number of lines, instead of stopping after a specific amount of time has elapsed.*

The Line Tracking code we originally borrowed was the Timer version, which works by running while the elapsed time value is less than the time limit. Right now it loops until 3000 milliseconds have passed. What we really want is for this robot to move until it has passed 7 lines.

```
ClearTimer(T1);
      lastSeen = 1;
      while (time1[T1] < 3000)
      \top if (SensorValue(lightSensor) < thresholdValue)
     \left| \cdot \right| motor[motorC]=50;
           motor[motorB]=50;
           if (lastSeen == 1)
          \{countValue = countValue + 1;lastSeen = 0; }
        }
        else
        {
           lastSeen = 1;
     \begin{matrix} \end{matrix}}
33
34
35
36
37
38
39
40
41
42
43
44
45
46
47
48
49
50
51
52
53
54
55
56
57
58
59
60
```
}

61

*While loop*

The (condition) in the while loop determines whether the moveand-count behavior continues, or whether the program moves on to the next behavior.

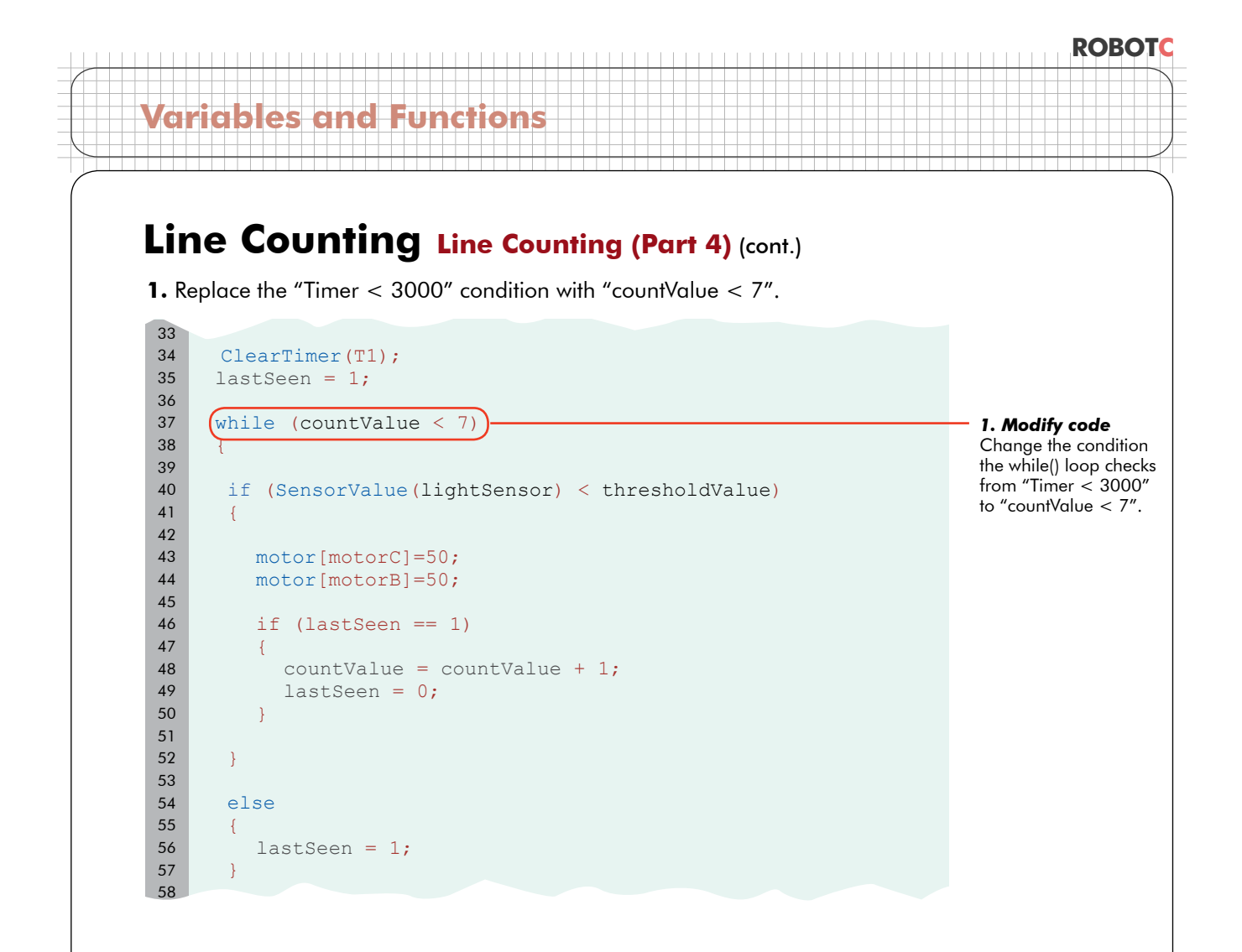

**2.** Make sure your table has at least seven lines on it.

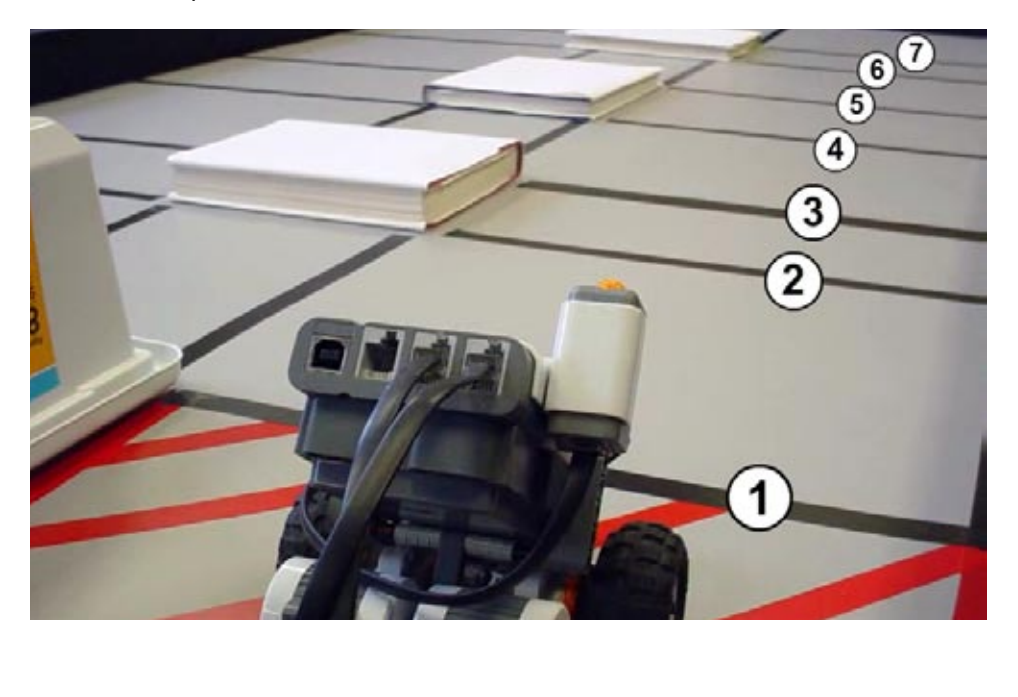

# **ROBOTC Variables and Functions Line Counting Line Counting (Part 4) (cont.) 3.** Save, download and run. Count

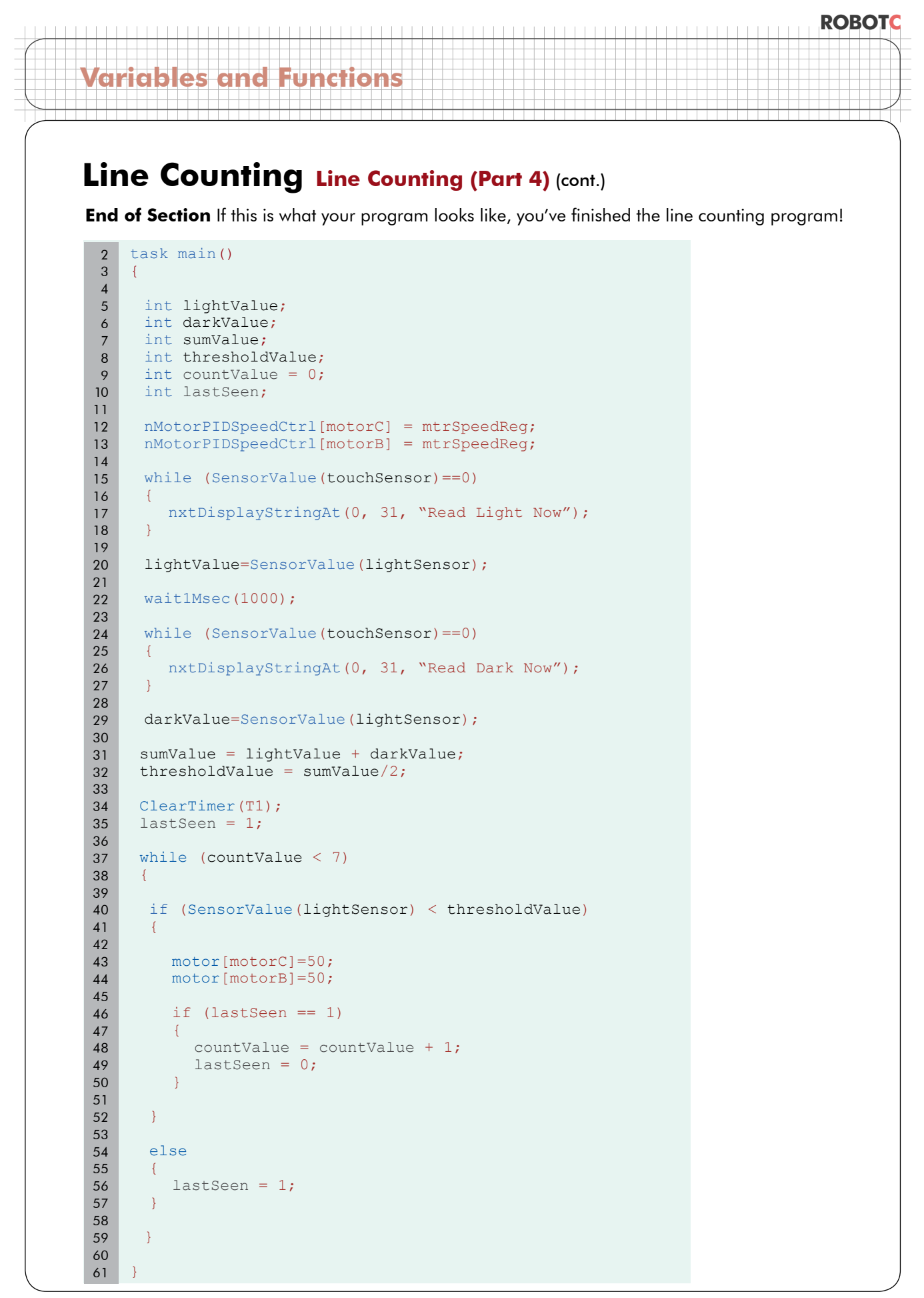

© Carnegie Mellon Robotics Academy / For use with LEGO® MINDSTORMS® Education NXT software and base set 9797 **Line Counting . 35**